# **Panasonic**

# プログラマブル表示器 GVシリーズ 通信ユニットマニュアル

Ethernet

ARCT1F354-3

# 安全に関するご注意

ケガや事故防止のため、以下のことを必ずお守りください。

据付、運転、保守、点検の前に、必ずこのマニュアルをお読みいただき、正しくご使用下さい。 機器の知識、安全の情報、その他注意事項のすべてを習熟してからご使用下さい。 このマニュアルでは、安全注意事項のレベルを「警告」と「注意」に区分しています。

# 主名 上一 取扱いを誤った場合に、使用者が死亡または重傷を負う危険の状態を 「 ■ 生じることが想定される場合

- ●本製品の故障や外部要因による異常が発生しても、システム全体が安全側に働くように本製品 の外部で安全対策を行ってください。
- ●表示器を使ってシステムを構成する際、重要な操作を行うスイッチ(非常停止スイッチなど)には 表示器を使用しないでください。

表示器が通信異常を起こした場合、誤出力、誤動作などにより重大な事故につながるおそれが あります。

- ●燃焼性ガスの雰囲気中では使用しないでください。 爆発の原因となります。
- ●本製品を火中に投棄しないでください。 電池や電子部品などが破裂する原因となります。
- ●リチウム電池は衝撃を与えたり、充電したり、火への投入、加熱をしないでください。 発火・破裂の原因となります。

# 取扱いを誤った場合に、使用者が傷害を負うかまたは物的損害のみが 発生する危険の状態が生じることが想定される場合

- ●異常発熱や発煙を防止するため、本製品の保証特性・性能の数値に対し余裕をもたせて使用 してください。
- ●分解、改造はしないでください。異常発熱や発煙の原因となります。
- ●通電中は端子に触れないでください。感電のおそれがあります。
- ●非常停止、インターロック回路は外部で構成してください。
- ●電線やコネクタは確実に接続してください。接続不十分な場合は、異常発熱や発煙の原因とな ります。

●製品内部に液体、可燃物、金属などの異物を入れないでください。異常発熱や発煙の原因とな ります。

- ●電源を入れた状態では施工(接続、取り外しなど)しないでください。感電のおそれがあります。
- ●タッチスイッチの操作力は商品の仕様以下としてください。
- それ以上の力で操作すると破損してケガをするおそれがあります。
- ●本タッチスイッチはアナログ抵抗膜方式です。スクリーン上を同時に2点以上押さないでくださ い。

同時に2点以上押した場合は、押した点の中心にスイッチがあるとそのスイッチが動作し、設備 の破損や事故の原因となります。

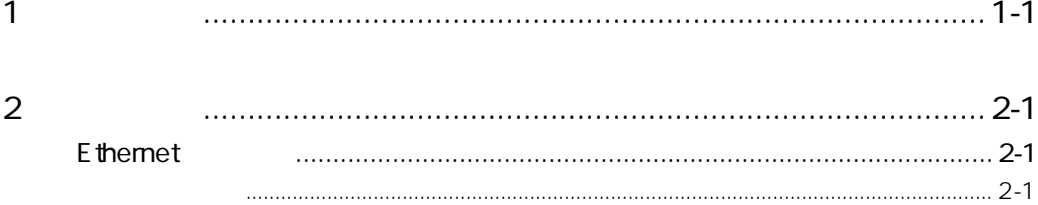

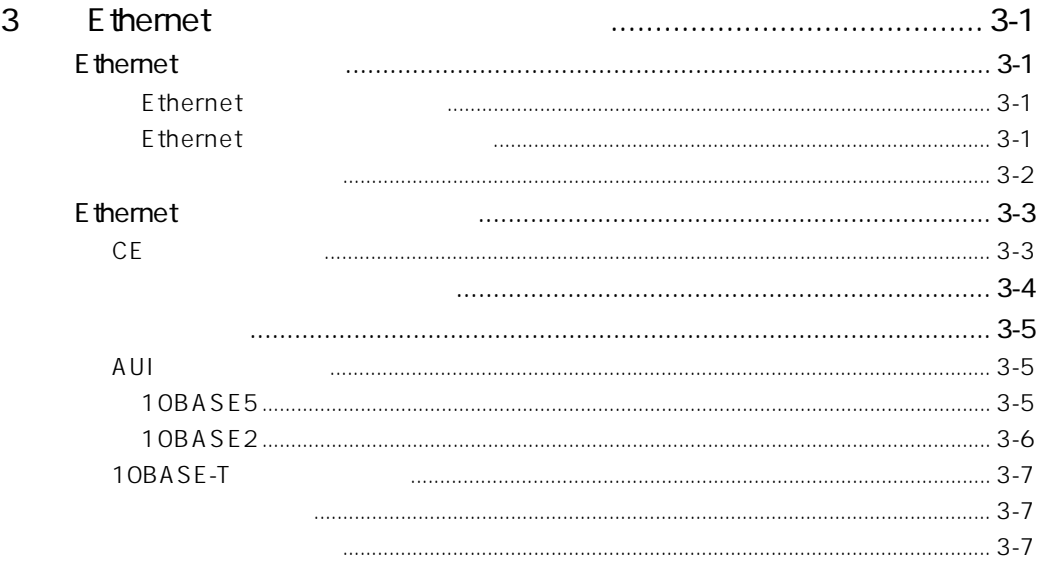

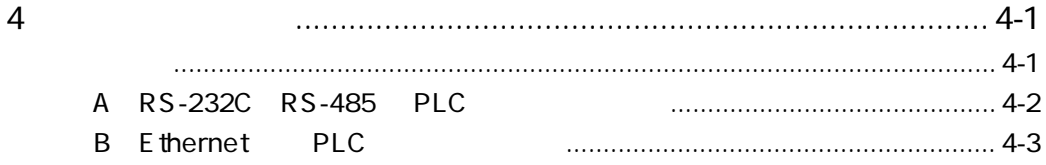

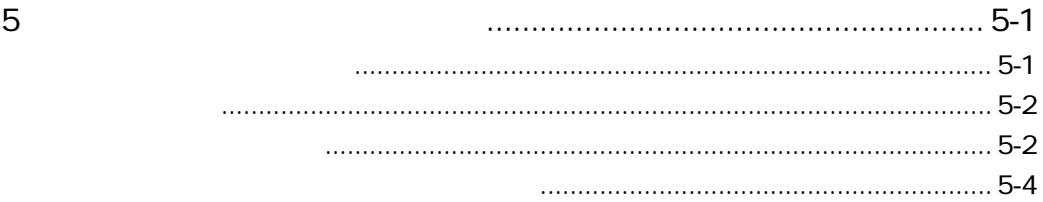

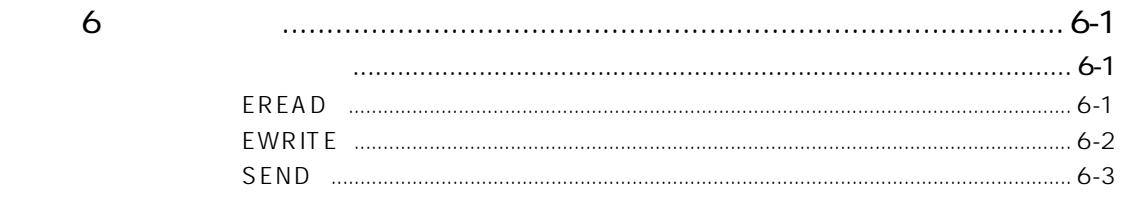

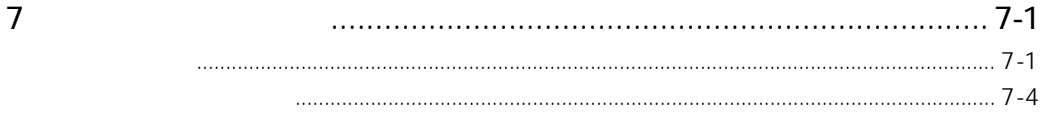

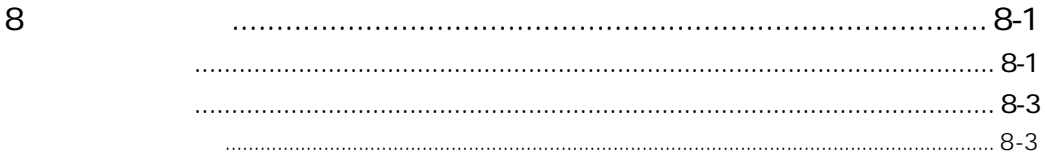

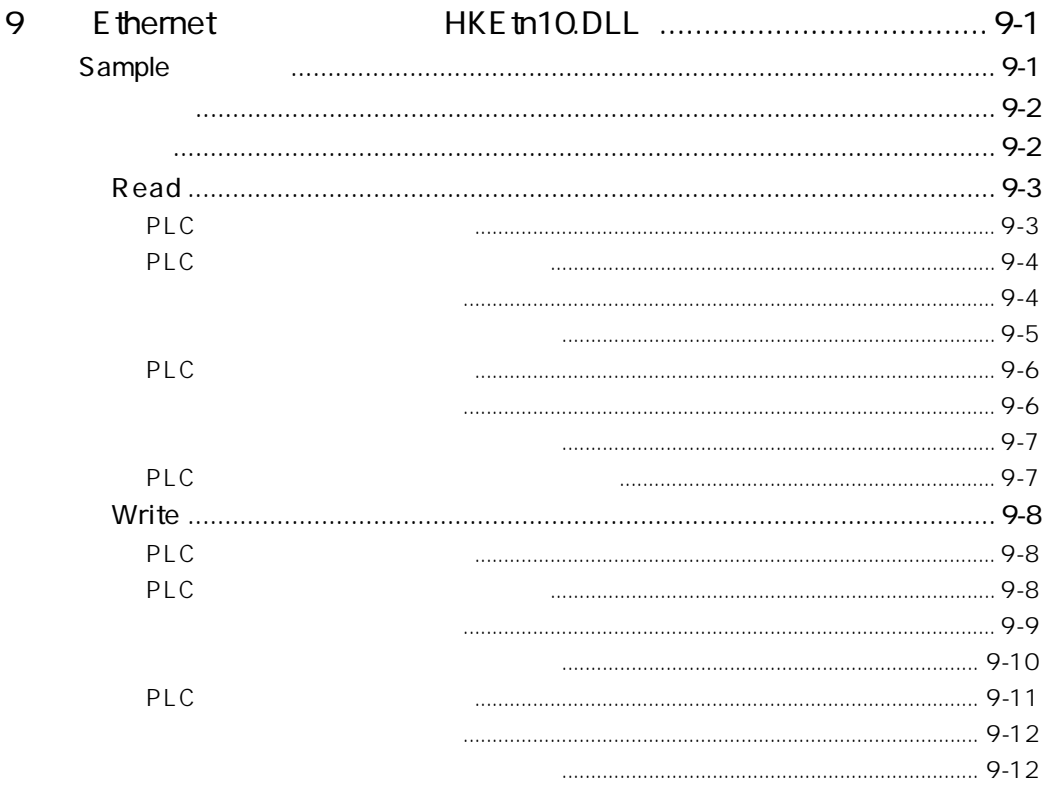

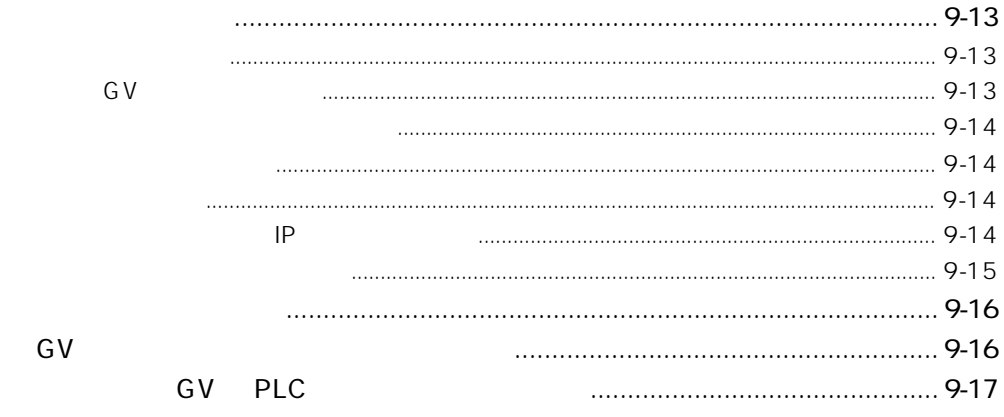

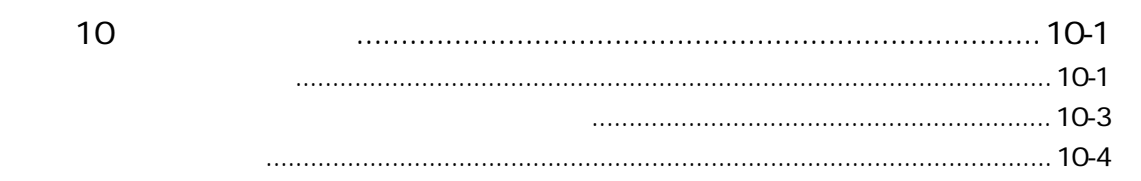

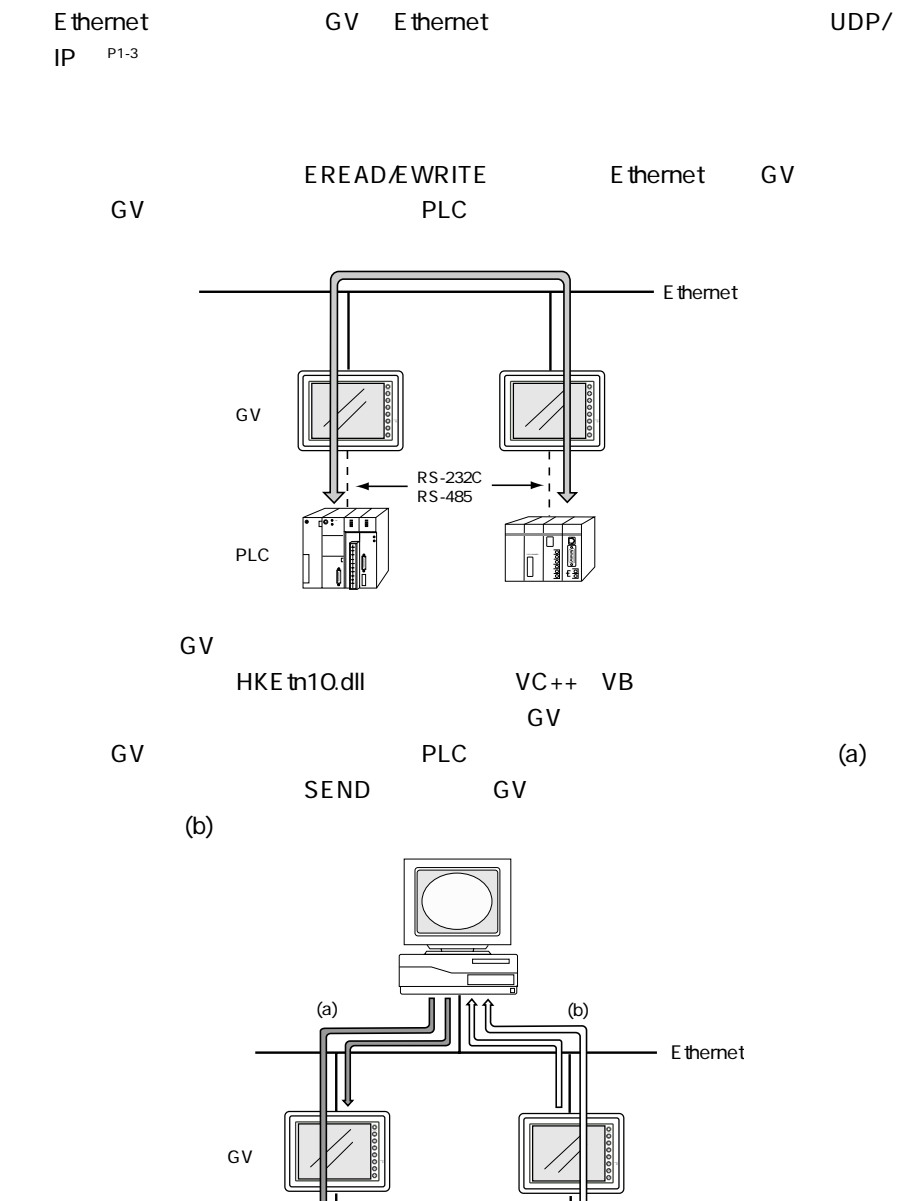

RS-232C<br>RS-485

ī

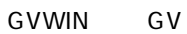

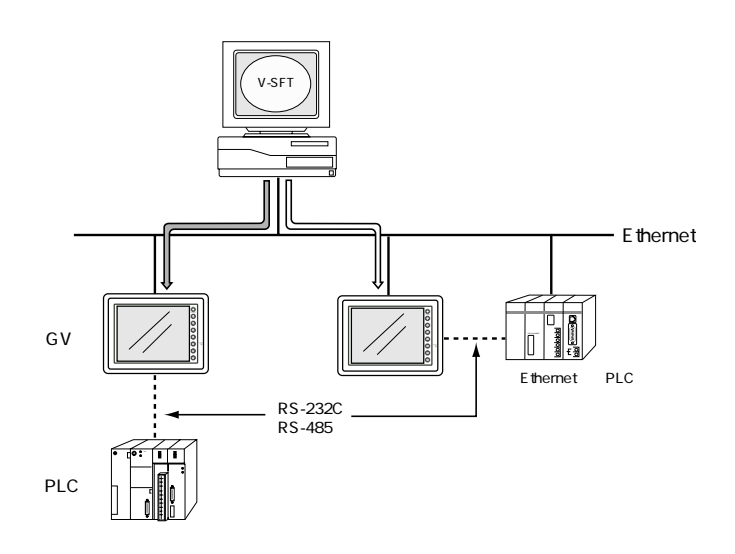

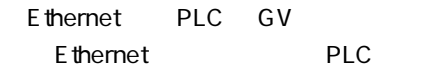

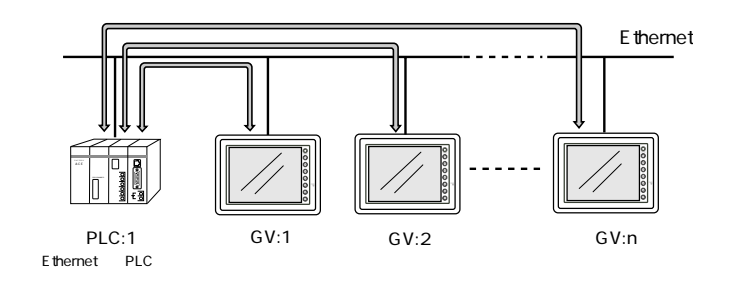

E themet

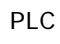

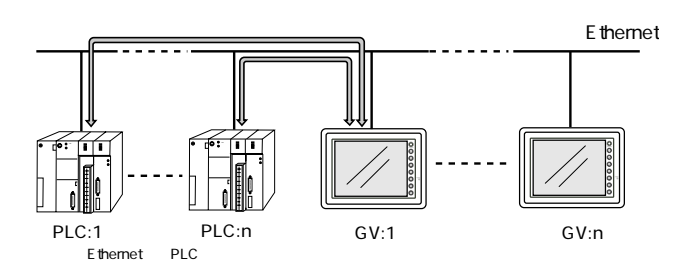

 $\mathsf{IP}$ 

**1**

E thernet

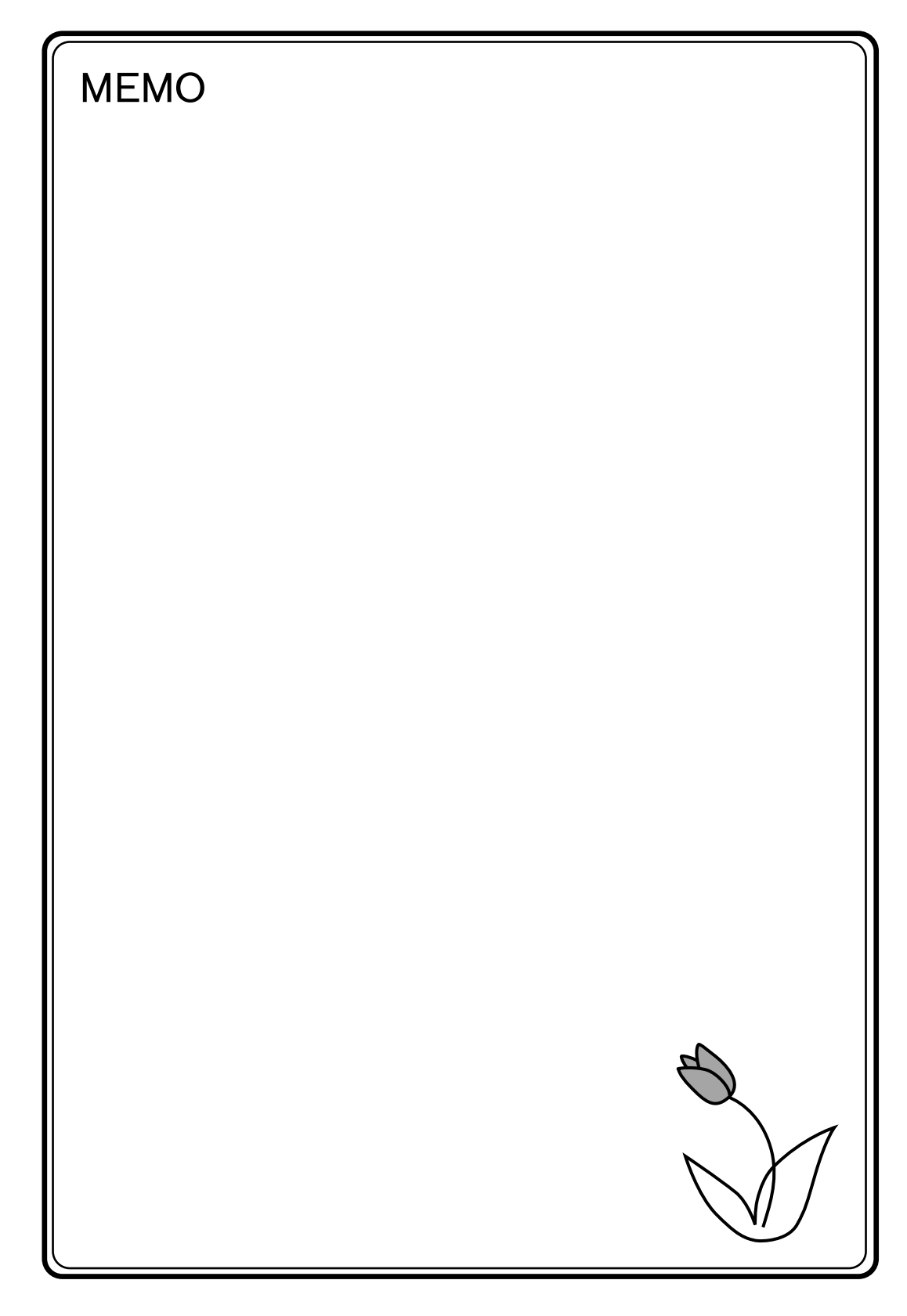

# Ethernet

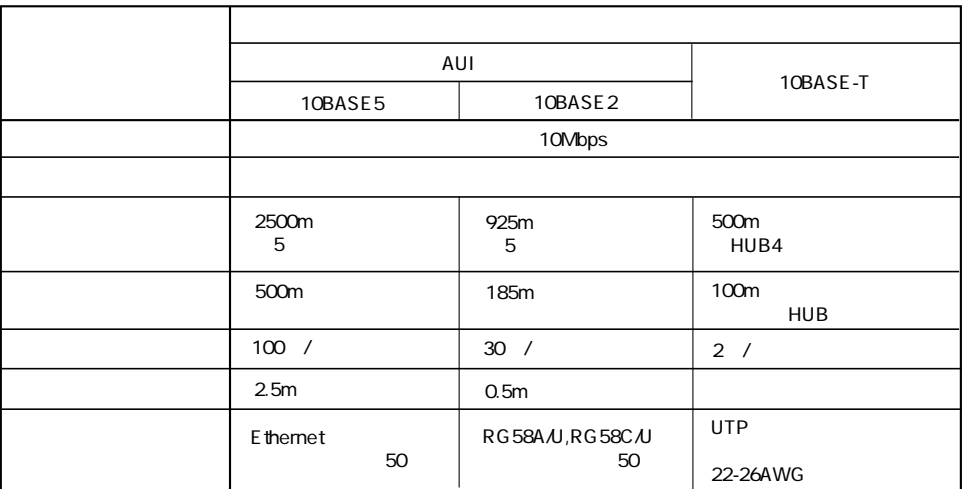

 $\overline{\mathbf{2}}$ 

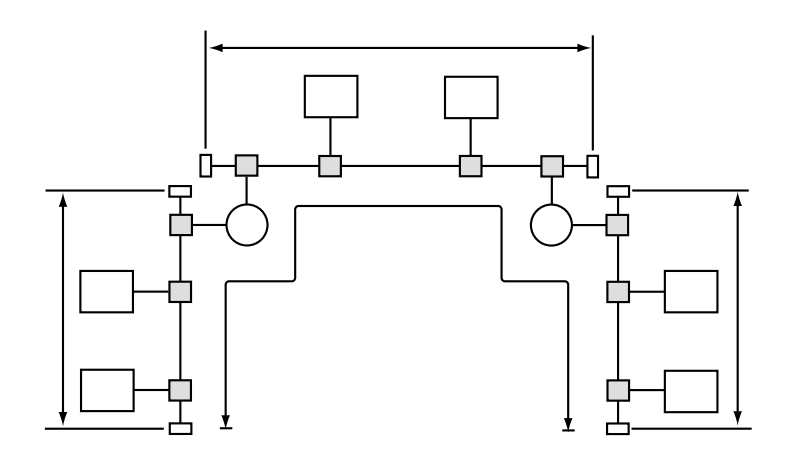

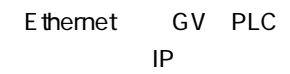

 $\sf IP$ 

P5-4

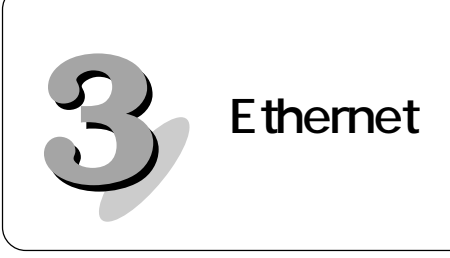

# **Ethernet**

# **Ethernet**

GV Ethernet and Ethernet Ethernet and Ethernet and Ethernet and Ethernet and Ethernet and Ethernet and Ethernet

E themet

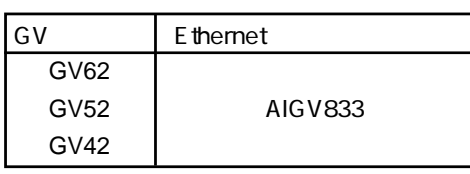

# **Ethernet**

mm

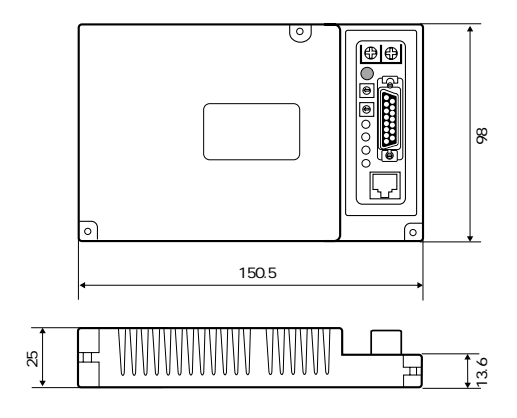

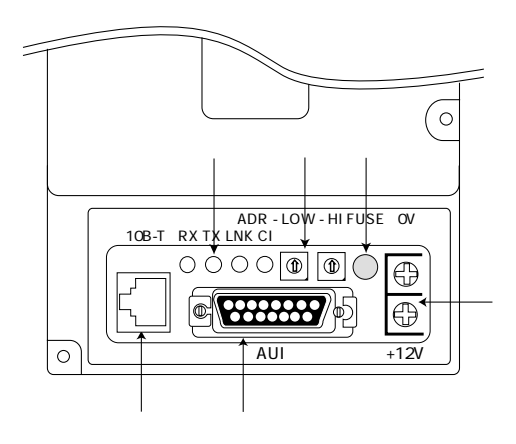

① LED

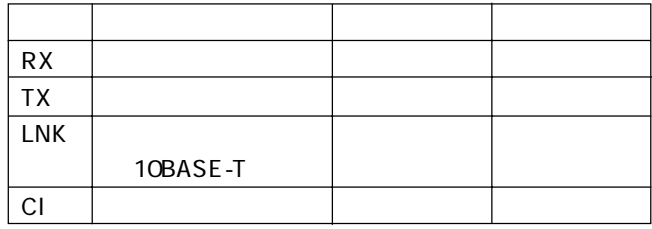

 $G_{\rm V}$ 

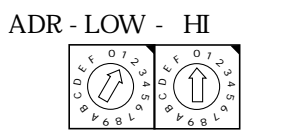

 $I/F$ 

DC12V 2A

10BASE-T 10BASE-T IEEE 802.3

AUI 10BASE2 10BASE5

DC12V  $\mathsf{A}\mathsf{U}\mathsf{I}$ Ethernet and a control of the D.7V

10BASE-T

**3-3**

本体裏図�

Ethernet Ethernet

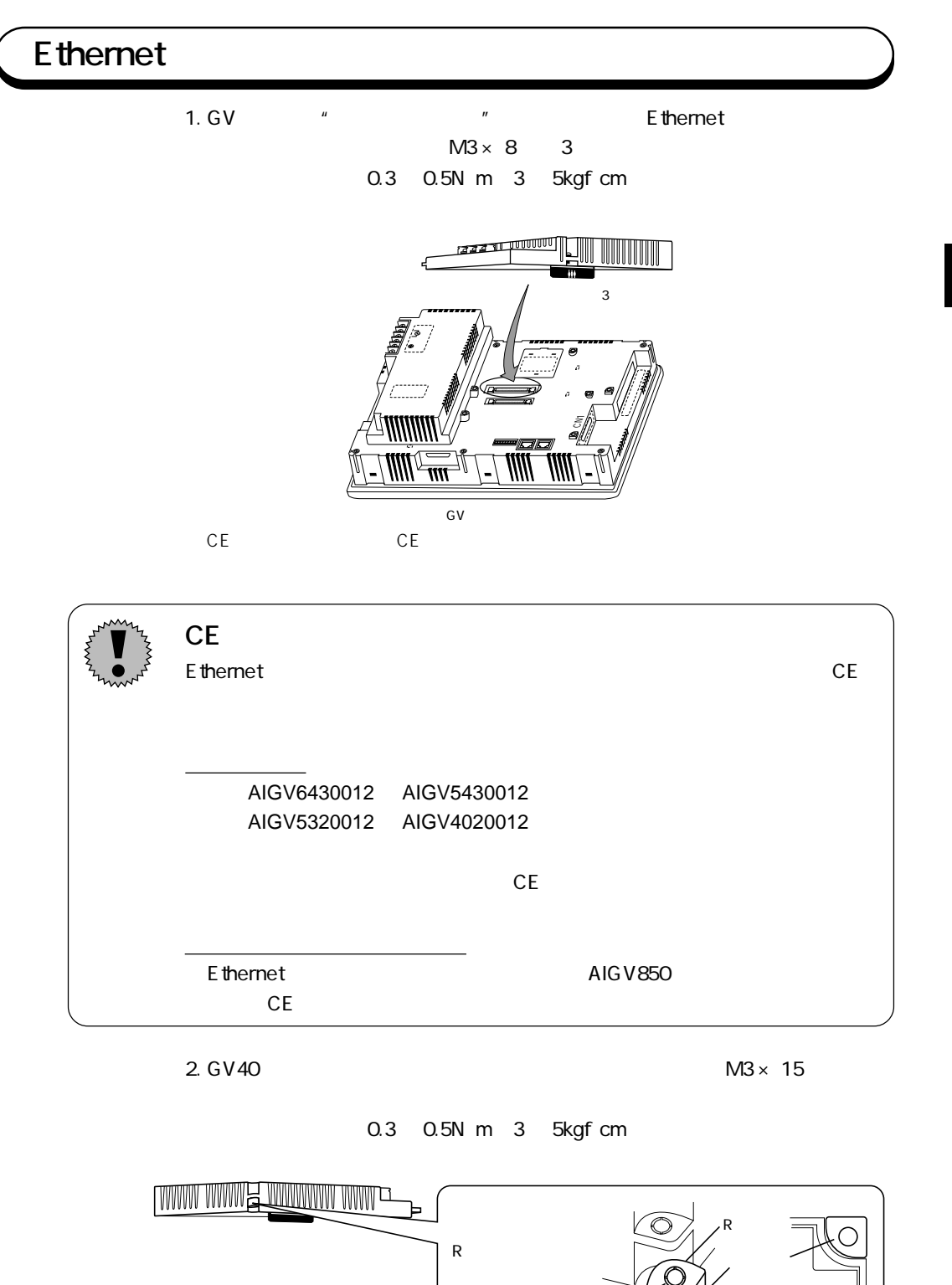

しゅうしょ

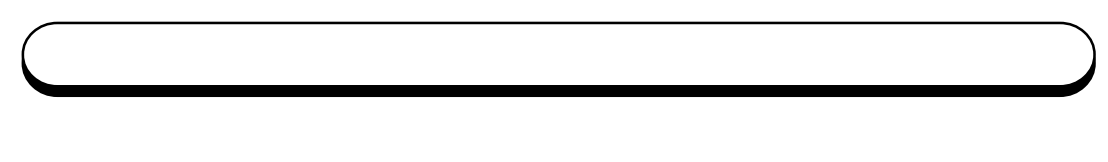

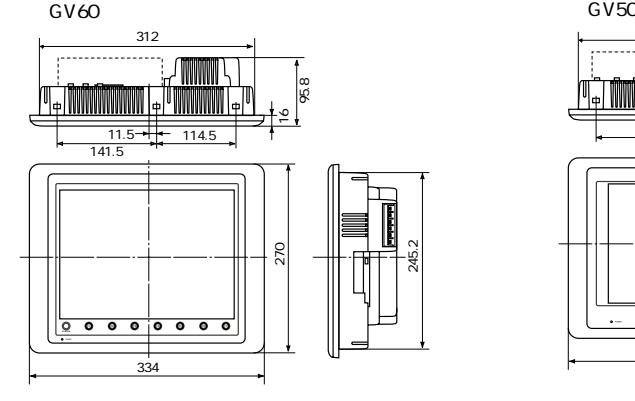

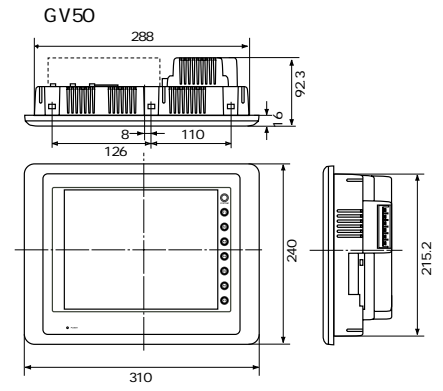

●GV40

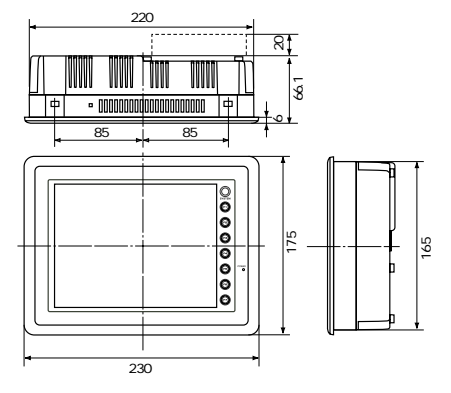

mm

# **AUI で接続する場合**

# **■ 10BASE5** 10BASE5 10BASE5 AUI  $\overline{N}$

 $N$ 

DC12V

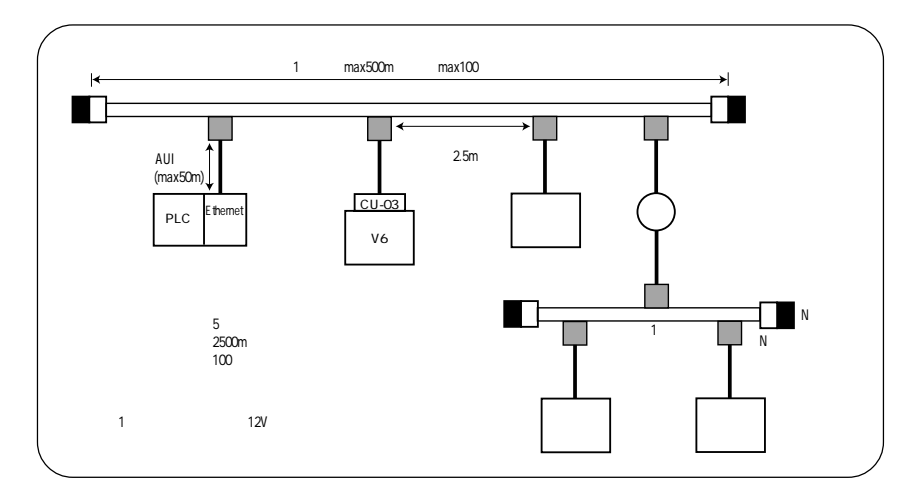

**SQE TEST** SQE TEST : Signal Quality Error Test

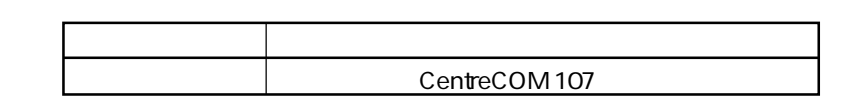

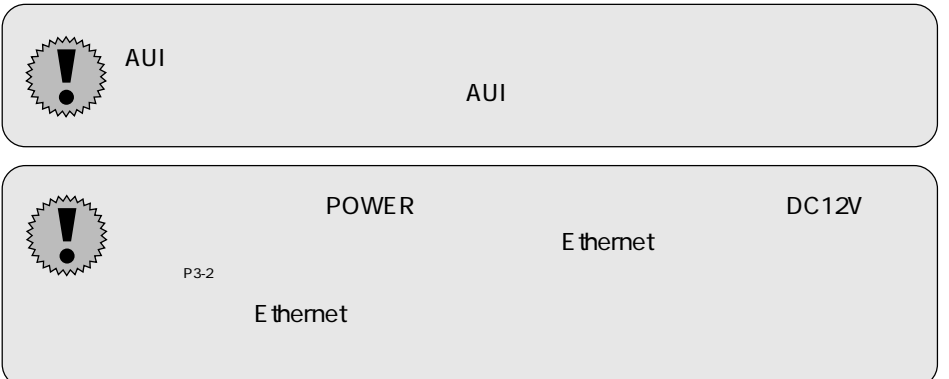

# **■ 10BASE2**

10BASE<sub>2</sub> 10BASE<sub>2</sub> AUI  $\mathsf{T}$  $10BASE2$ 

DC12V

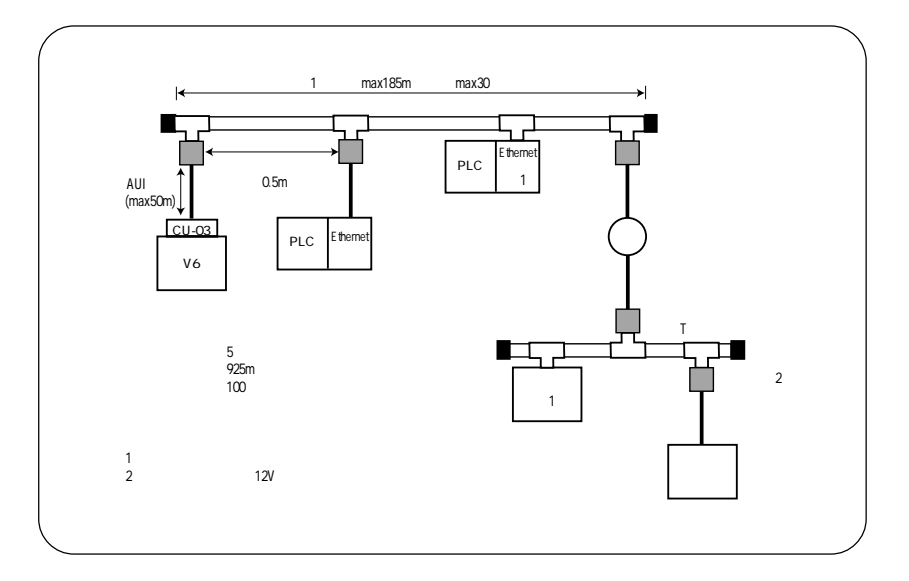

SQE TEST SQE TEST : Signal Quality Error Test

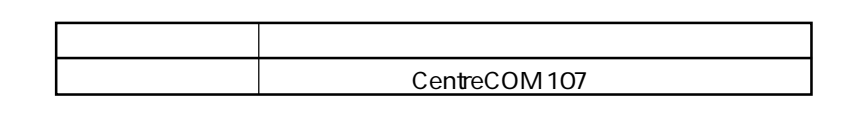

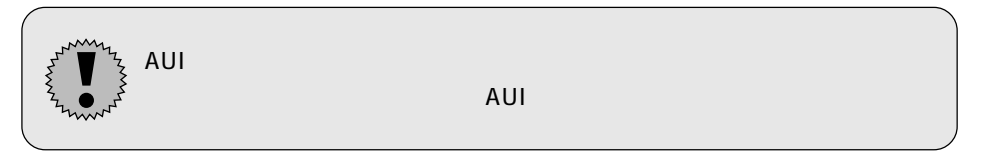

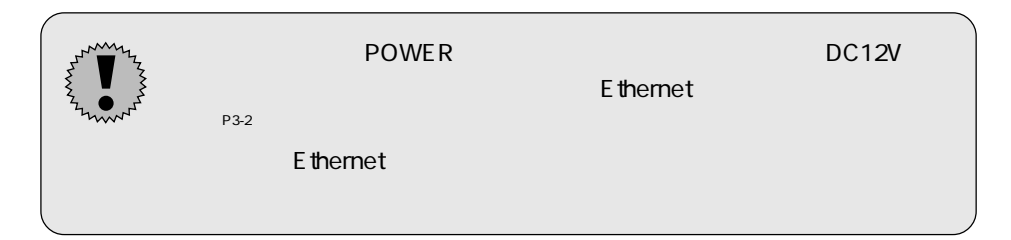

# 10BASE-T

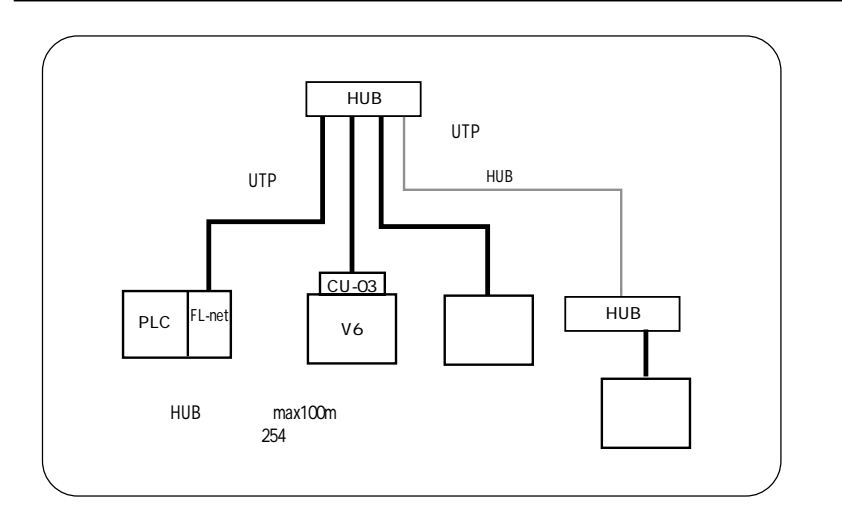

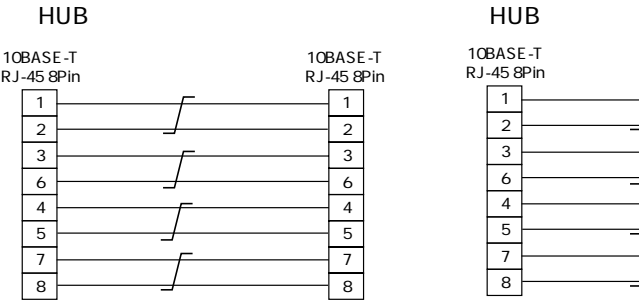

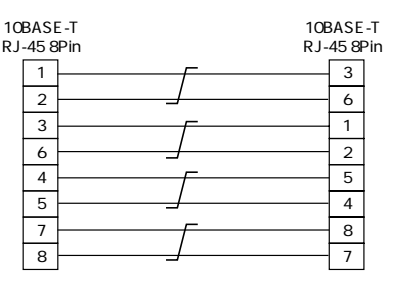

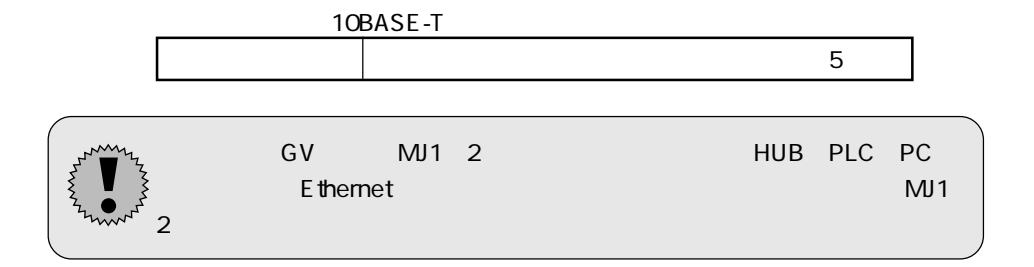

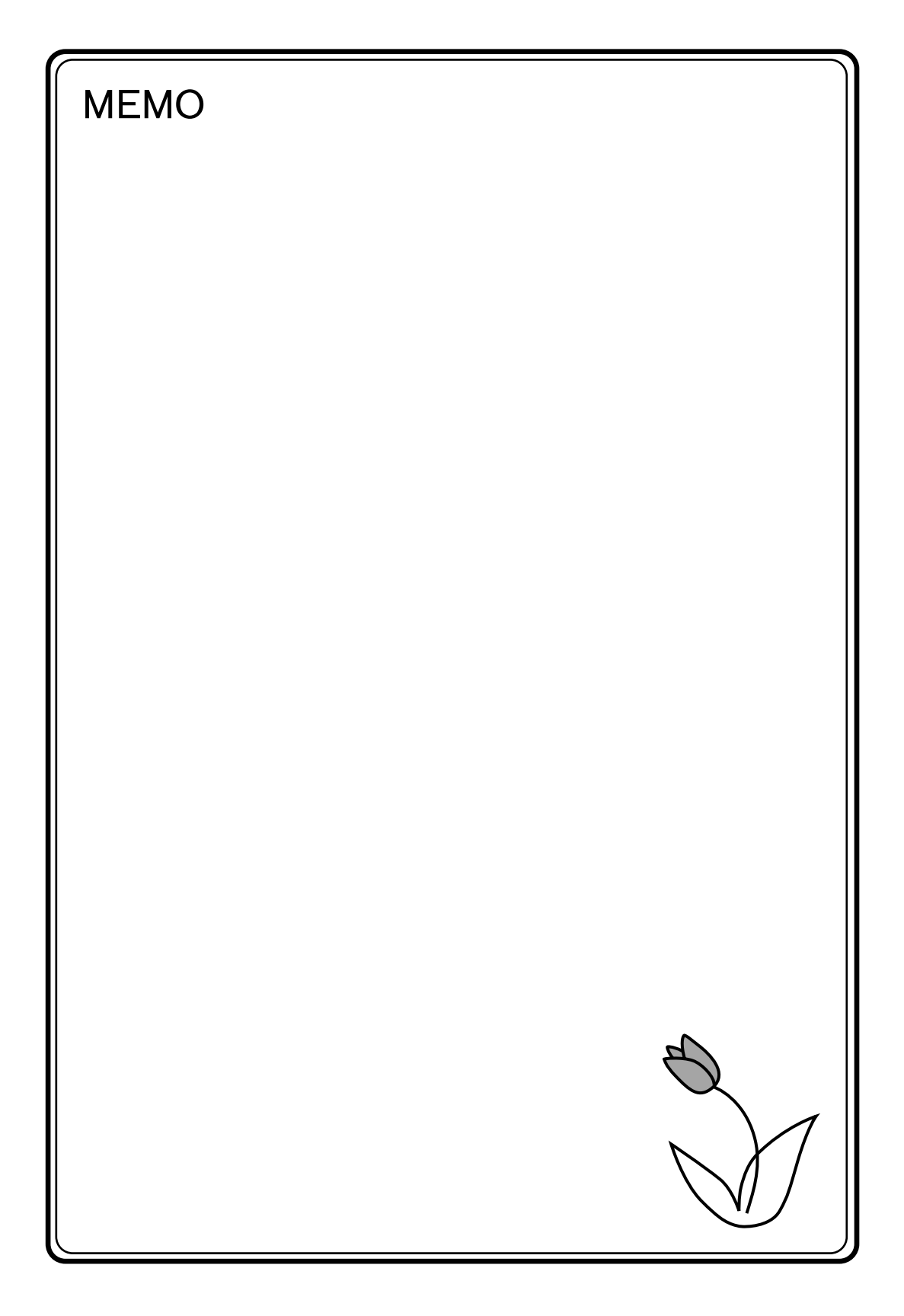

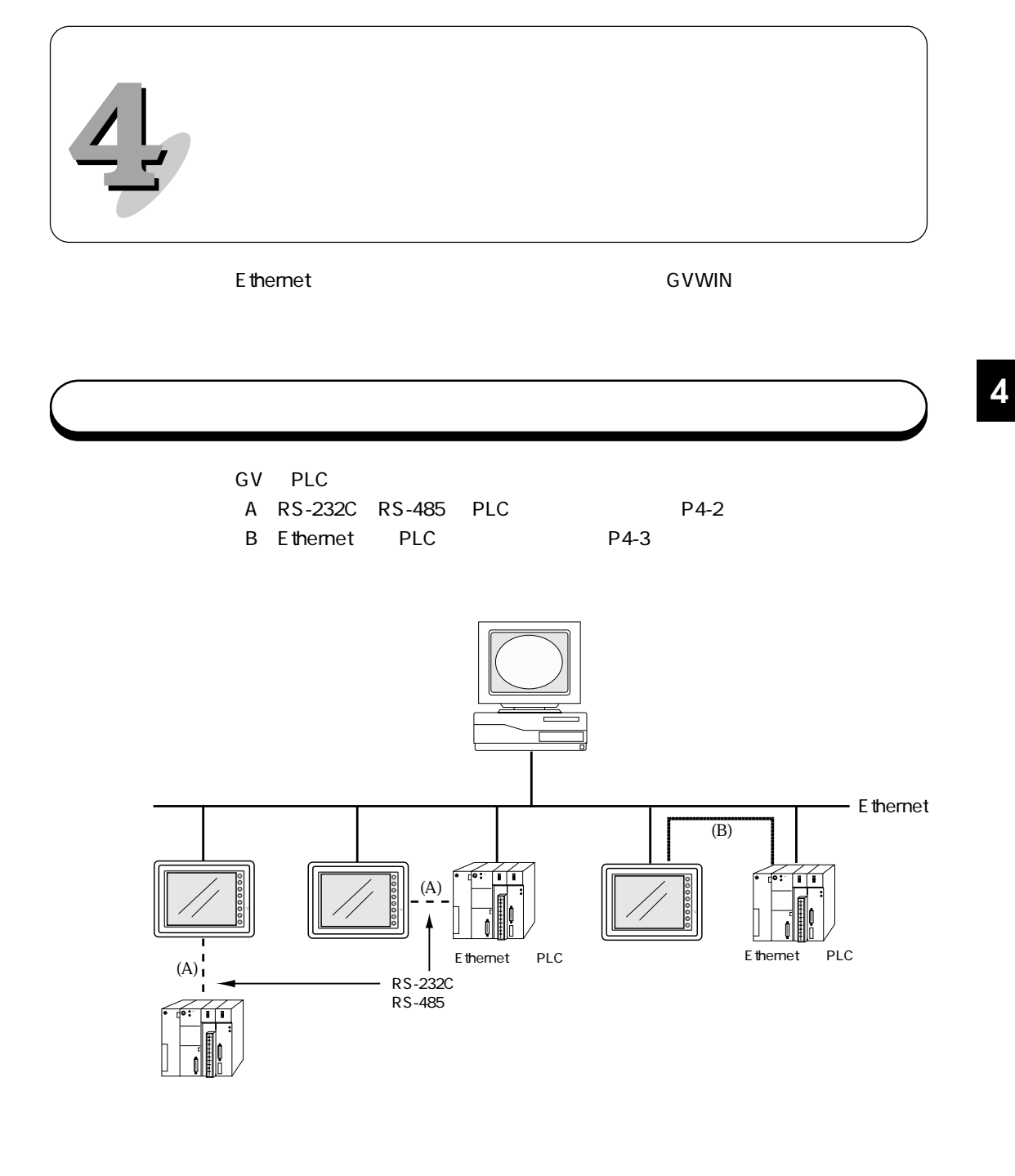

 $\mathsf A$  $\sf B$ 

GVWIN

 $4-1$ 

# **(A) RS-232C RS-485 PLC**

# **PLC**

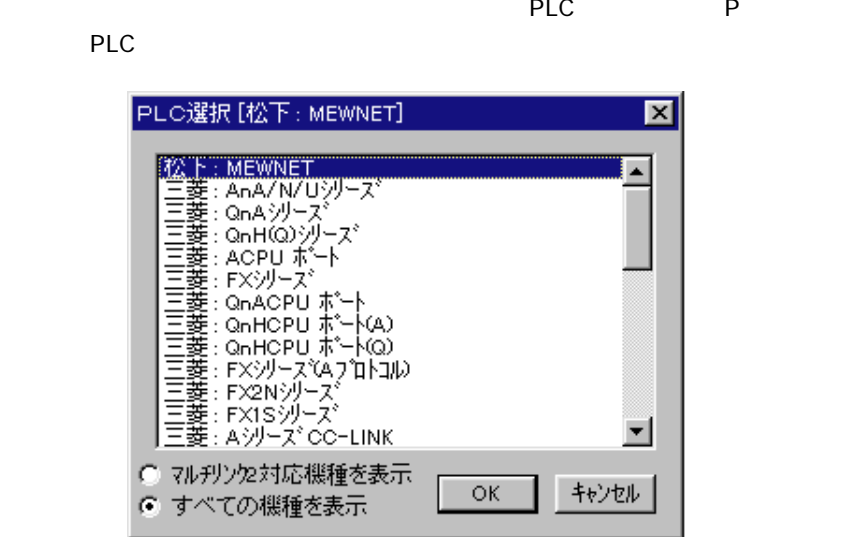

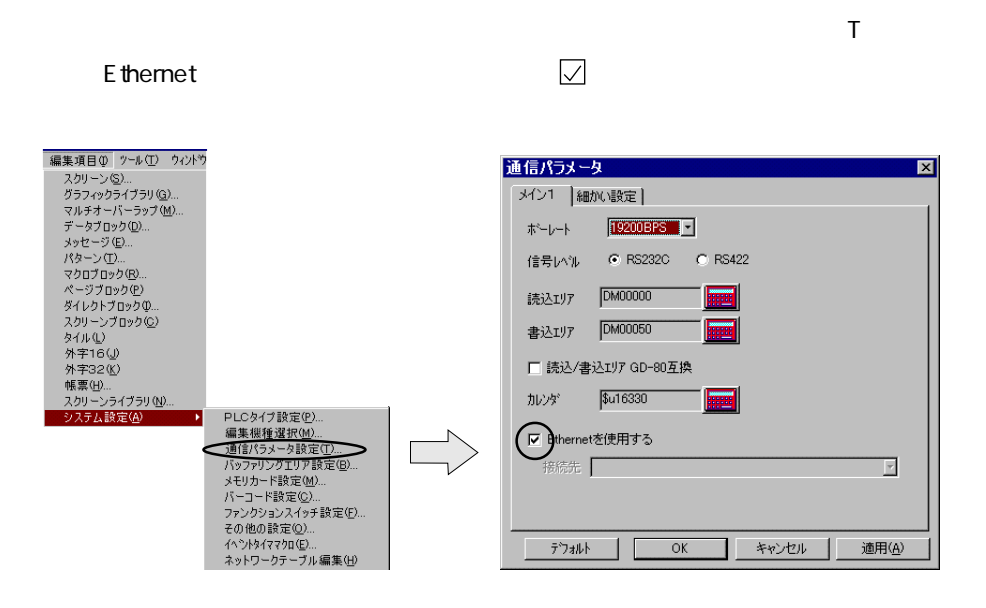

 $\mathsf H$  , and  $\mathsf H$  , and  $\mathsf H$  , and  $\mathsf H$  , and  $\mathsf H$ 

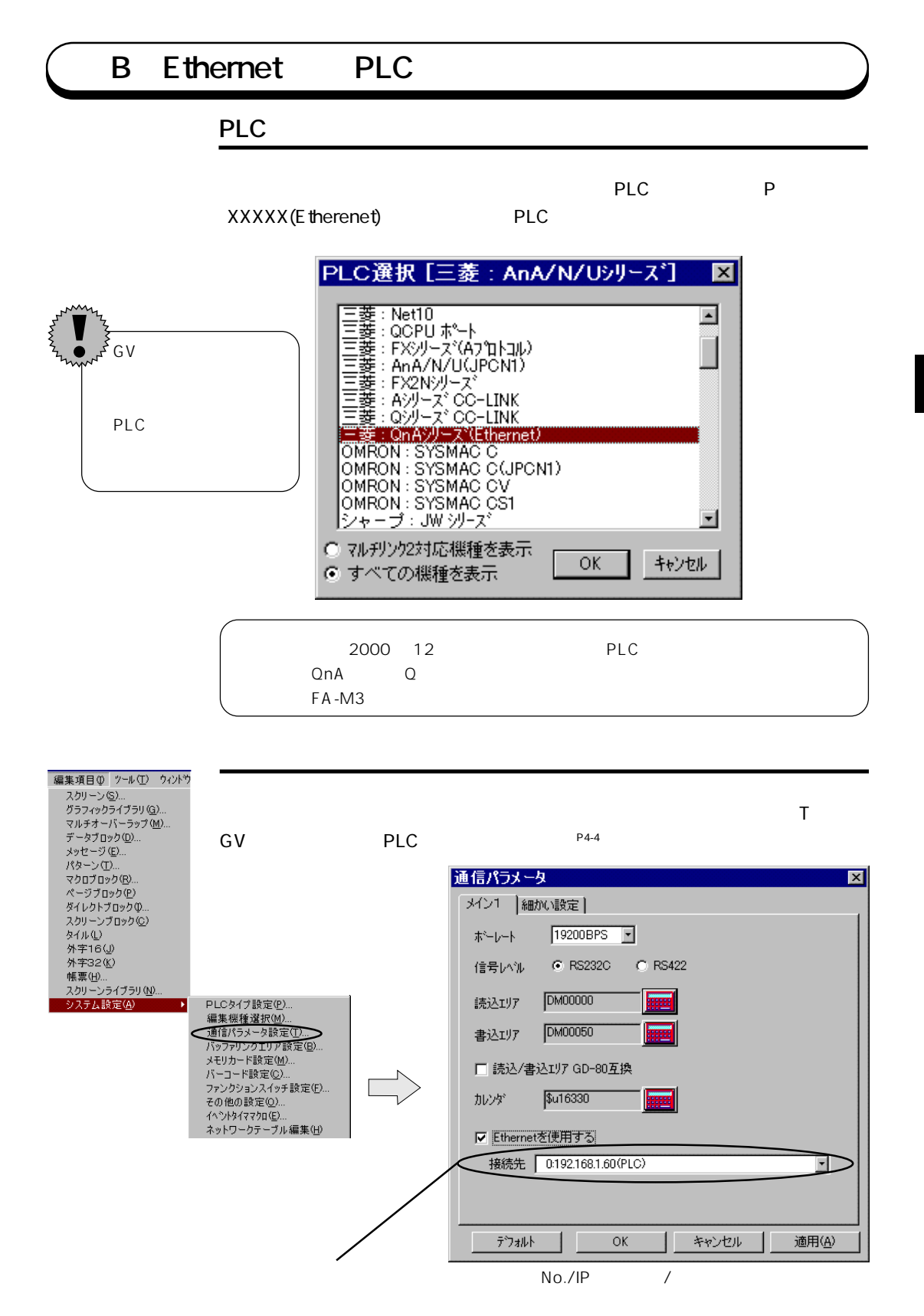

**4**

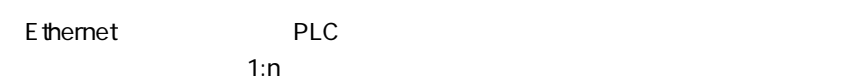

 $PLC$ ア / 書込エリアが設定されます。 通信パラメータ  $\overline{\mathbf{M}}$ |メイン1 | 細かい設定 | **【接続形式 1m**  $\Box$ 相手先局番 | 日 一通信異常処理 -- $\mathcal{N} \mathcal{I} \mathcal{I} \mathcal{I} \quad \boxed{\qquad \qquad \boxed{\mathcal{I}}}$ ◎ 停止 ○ 継続 伝送形式 下  $\Gamma^{1-k}$ デー)長–  $\bigcap \frac{7}{100}$ 文字処理 - $\bullet$  72%  $\bullet$  DEC  $\bullet$  LSB $\rightarrow$ MSB  $\bullet$ 85'y<br/>b  $\mathbf C$ BCD  $C$  MSB $\rightarrow$ LSB  $\bullet$  25% 外ムアウト時間 50 - \*10msec - 小ライ回数 <mark>3 - 금</mark> 送信遅延時間 0  $\frac{1}{2}$  \*msec  $\begin{array}{|c|c|} \hline \quad\quad & \mathsf{OK} \ \hline \end{array}$ キャンセル - テシォルト - | 適用④

 $\mathsf H$  , and  $\mathsf H$  , and  $\mathsf H$  , and  $\mathsf H$  , and  $\mathsf H$ 

 $5$  5  $\mu$  5  $\mu$ 

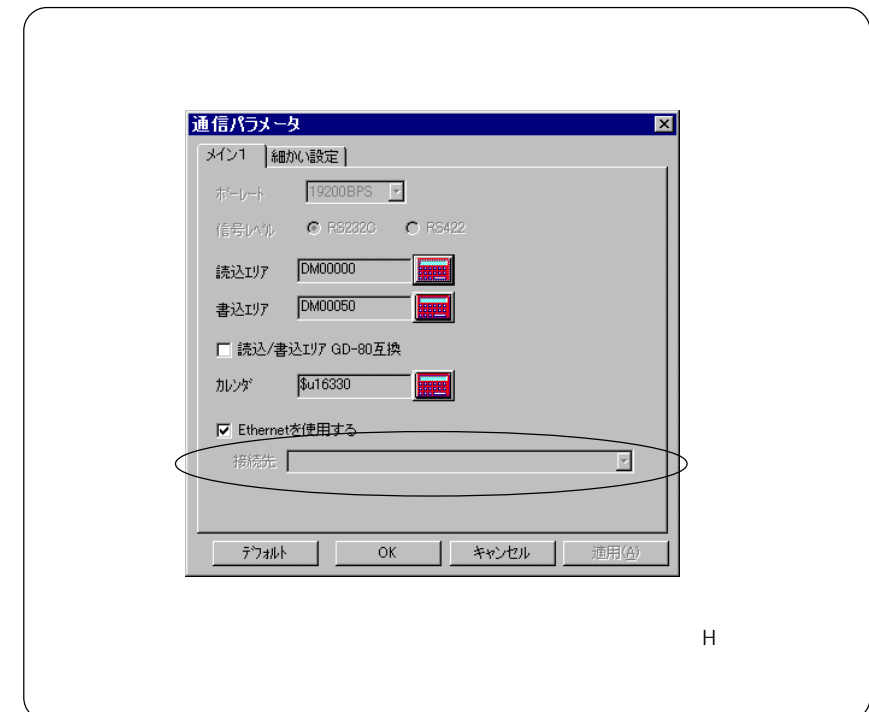

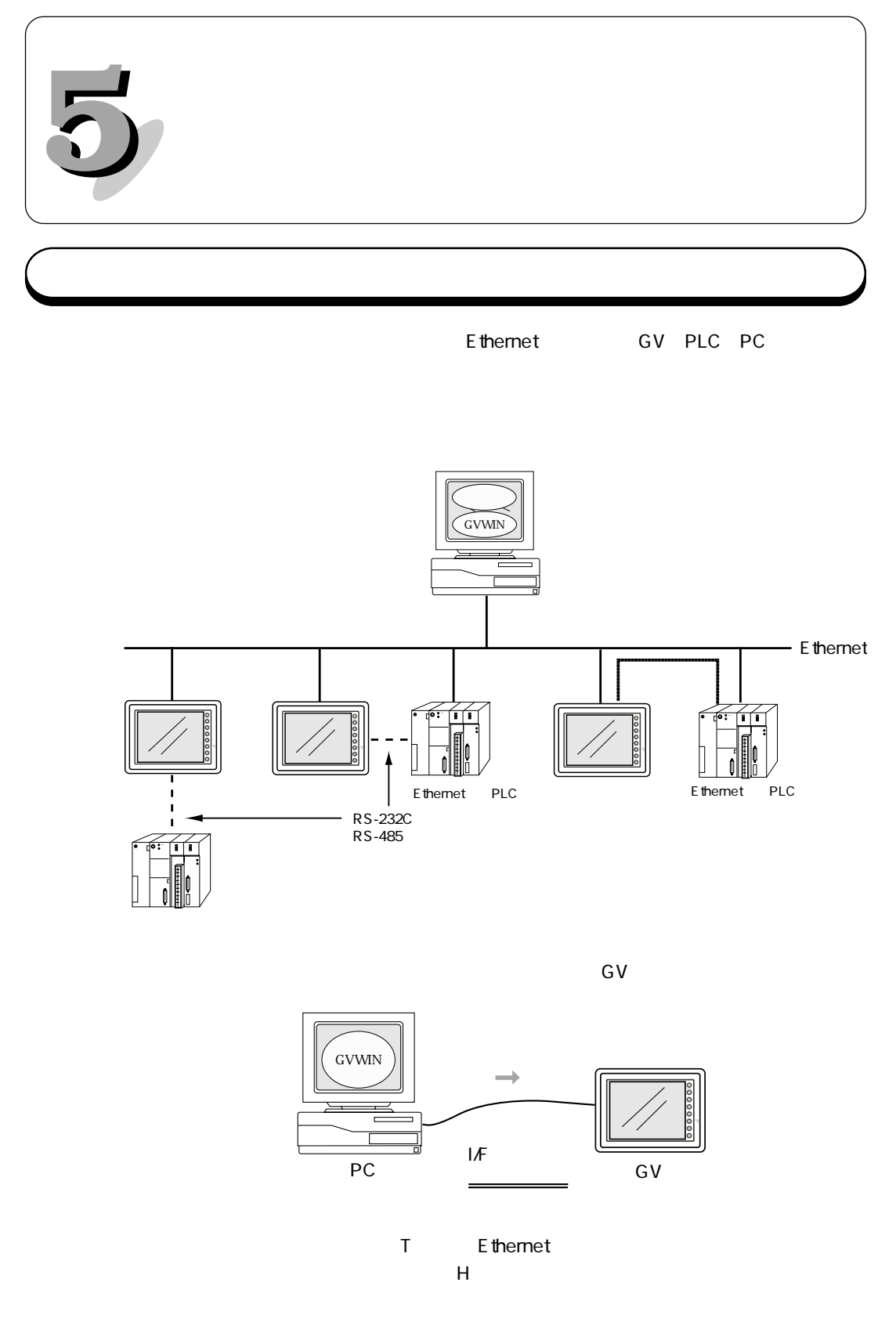

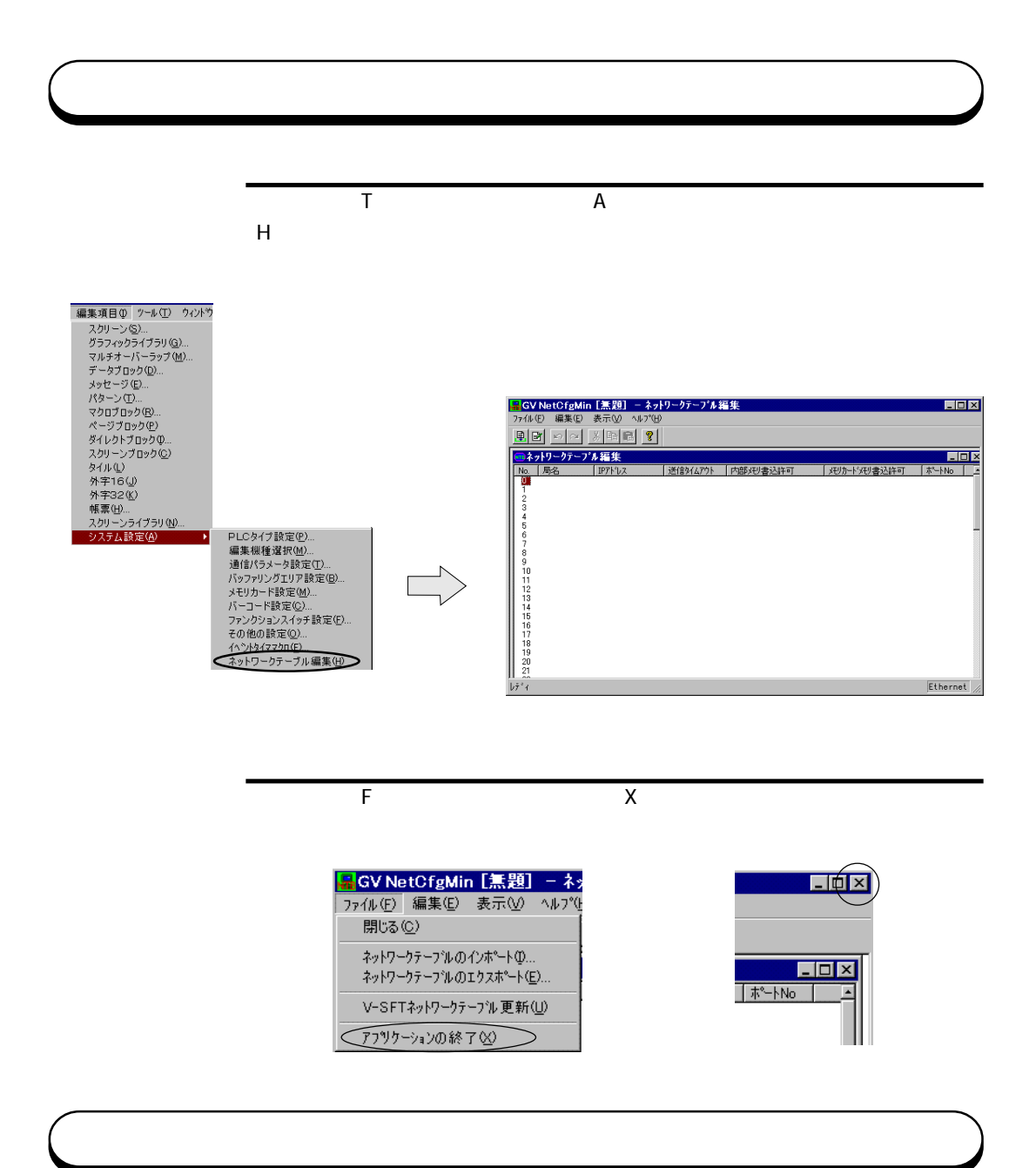

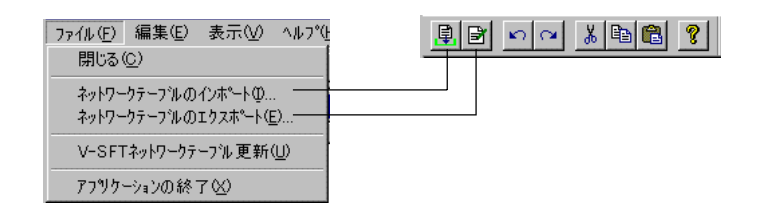

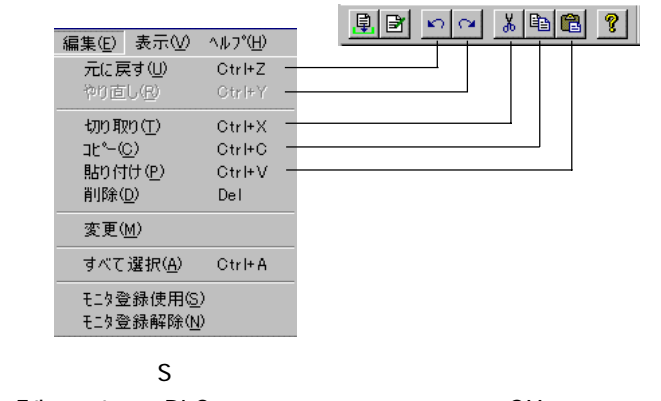

Ethernet PLC  $\begin{array}{c|c} \text{E} & \text{G} & \text{G} & \$ 

ネットワークテーブルのインポート(I)

ネットワークテーブルのエクスポート(E)

 $N_{\rm O.}$ 

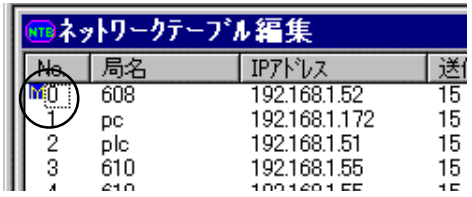

 $\mathbb{R}^n$ 

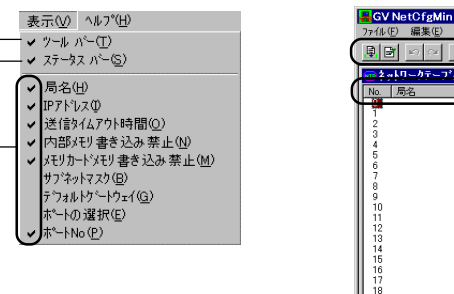

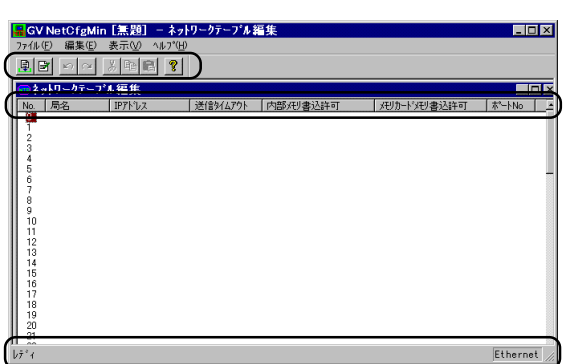

|<mark>星GV NetCfgMin【無題】 – ネットワークテープル3</mark><br>|77化①||編集①||美元<u>①||ヘルプ(H)</u><br>|<mark>奥||51||シ||◇||||汤||全|||||||||||||||||||</mark> ネットワークテープルNo.0 設定  $\overline{\mathbf{x}}$  $V610 - 1$ 局名 IPアドレス 192.168.1.50 送信好ムアウト時間 15 x<sub>sec</sub>  $10000$ ポートNo 8910112131415161 ホート ― C [OBaseT] C AUI ーメモリプロテクト–– 口内部状 ■ メモリカードメモリ  $0.0.0.0$ ■ デフォルトケミトウェイ Ethernet GV  $0.0.0.0$ □ サブネットマスク  $\sqrt{2}$  $\Box$  \*v>tn  $\Box$ 

② IPアドレス IPアドレスの設定をします。

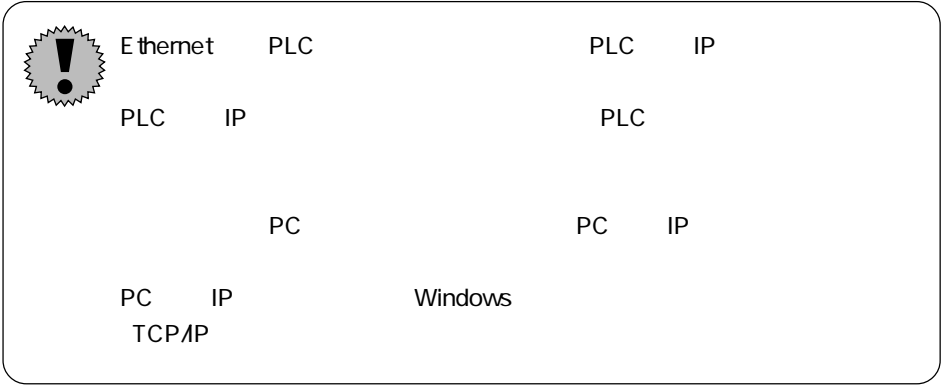

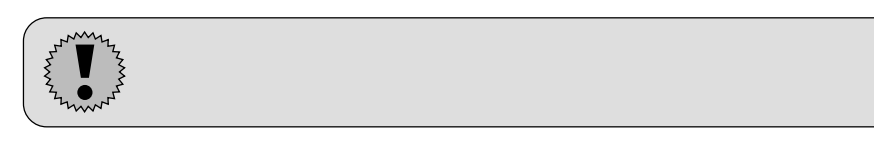

No.

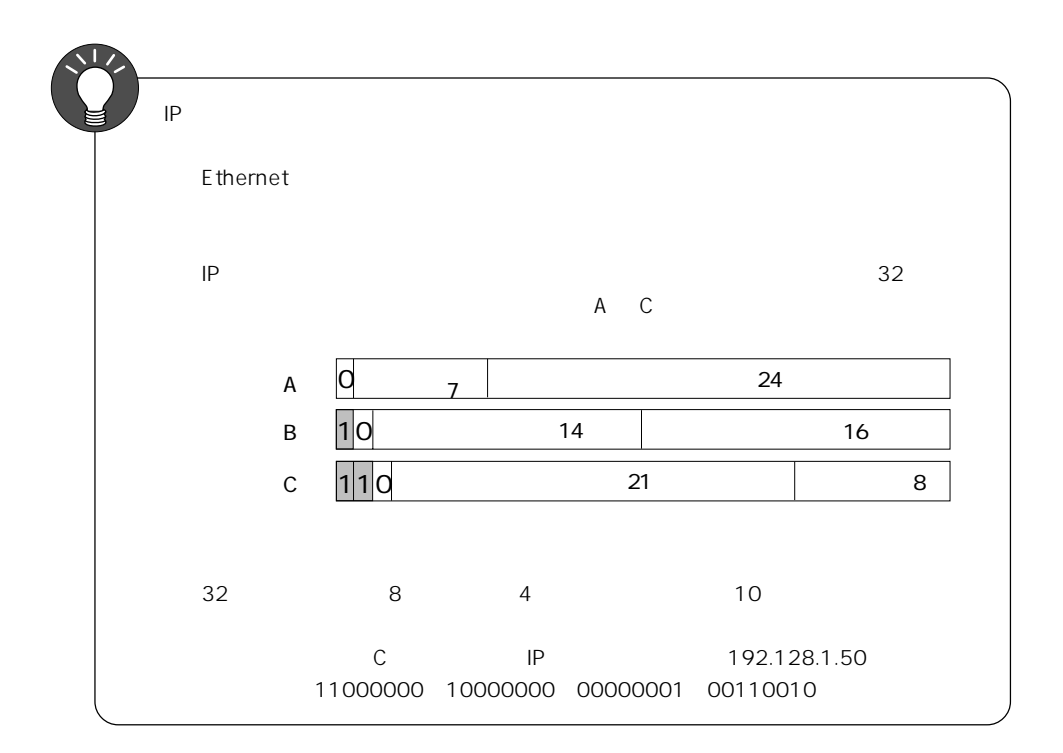

PLC <sub>0</sub>

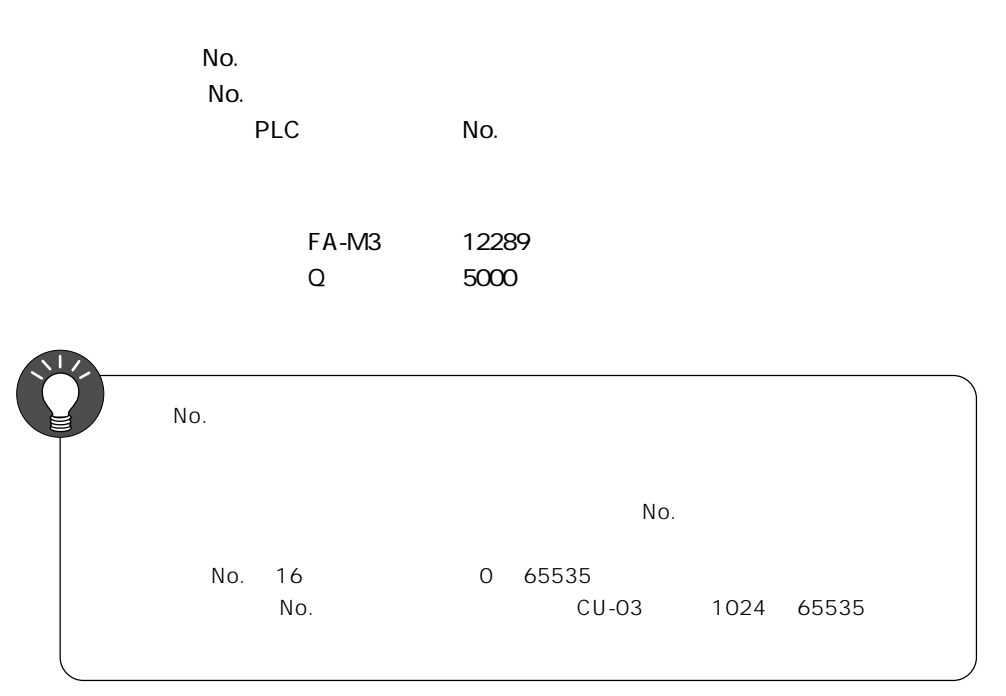

AUI 10BASE-T

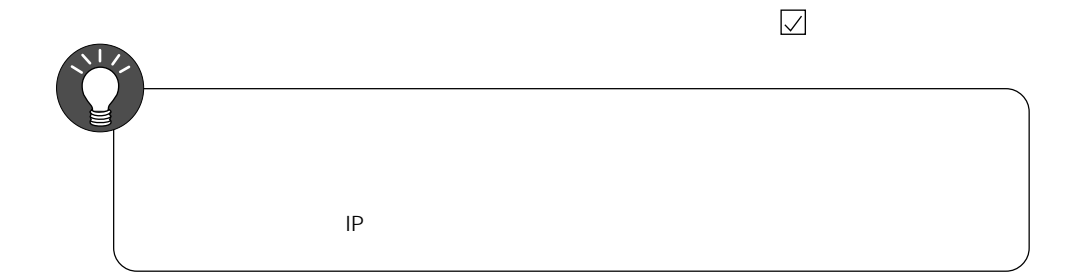

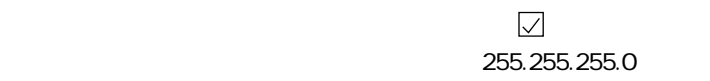

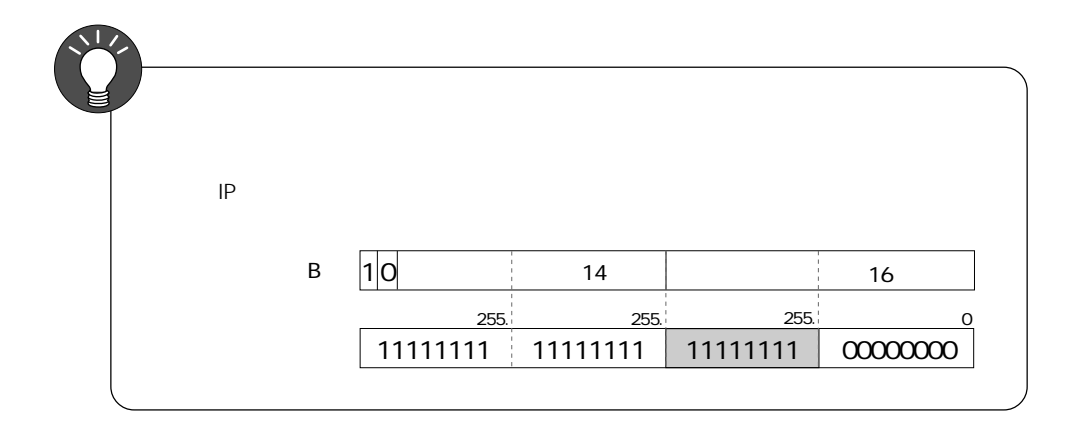

# **6 マクロ** Ethernet SEND/EREAD/EWRITE

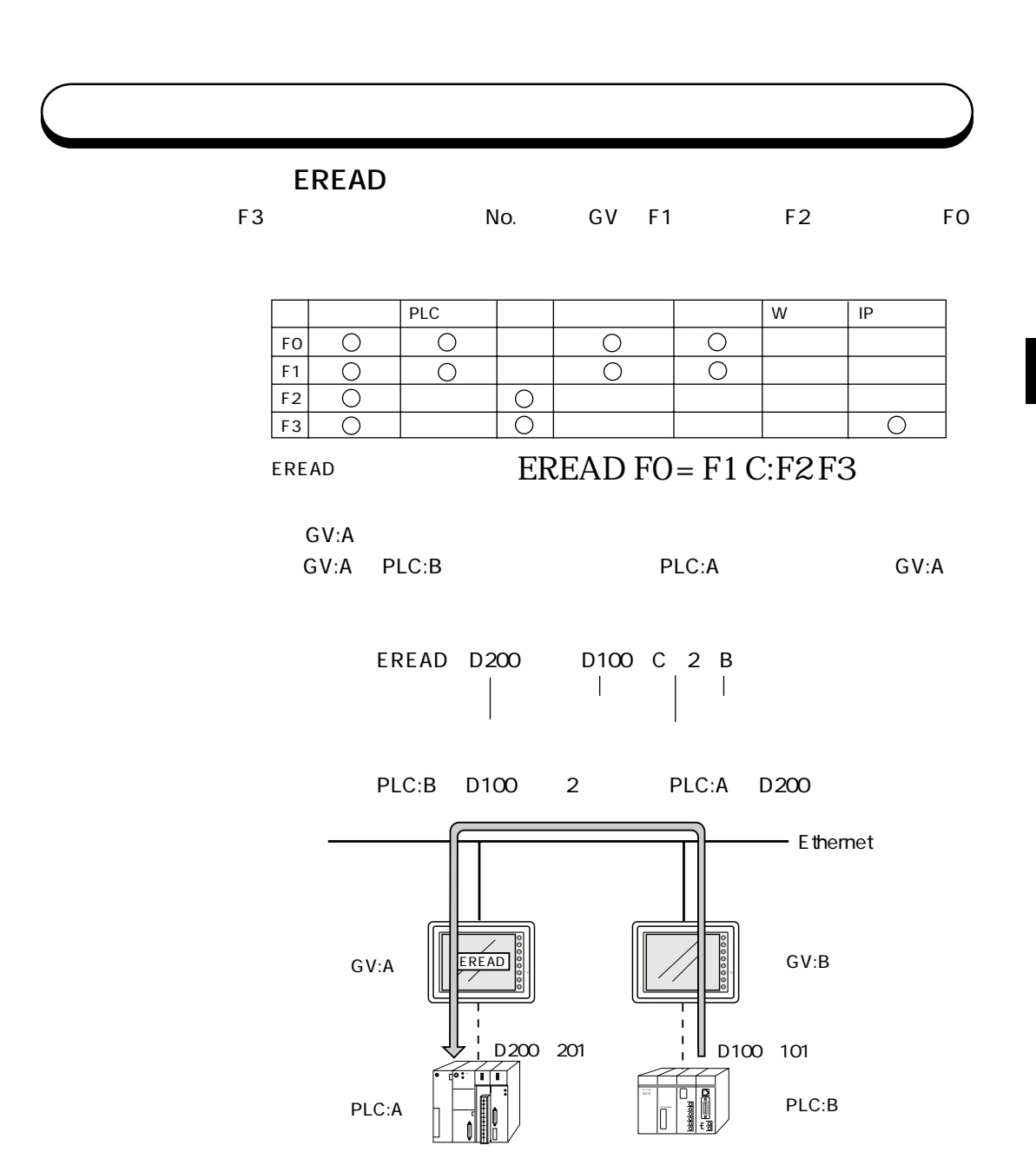

**EWRITE** 

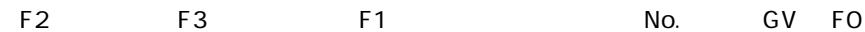

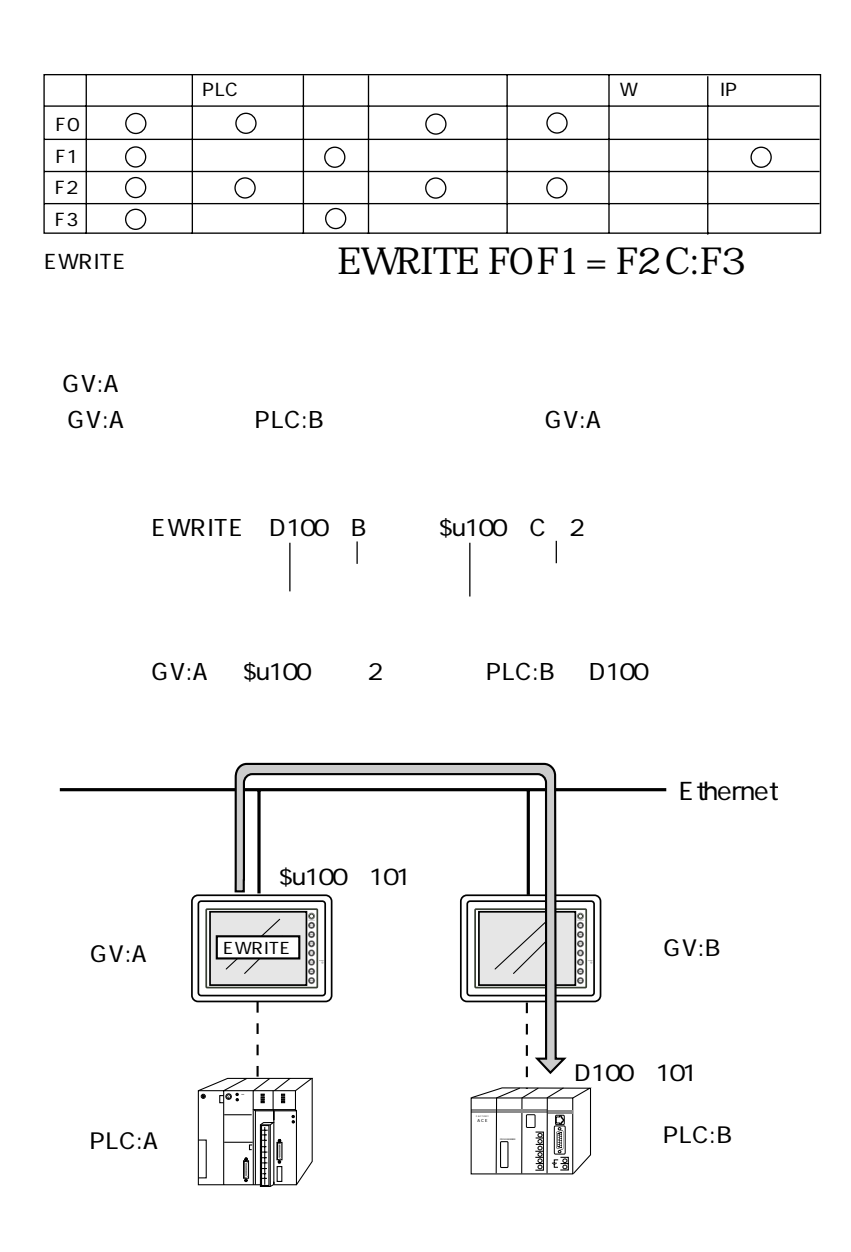

**SEND** FO F1 F2 No.

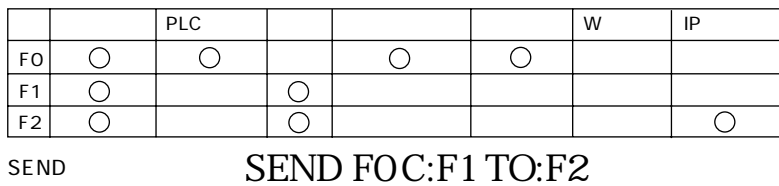

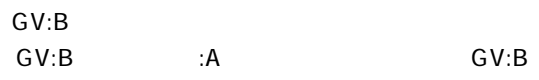

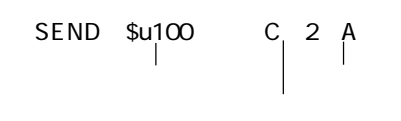

GV:B \$u100 2 :A

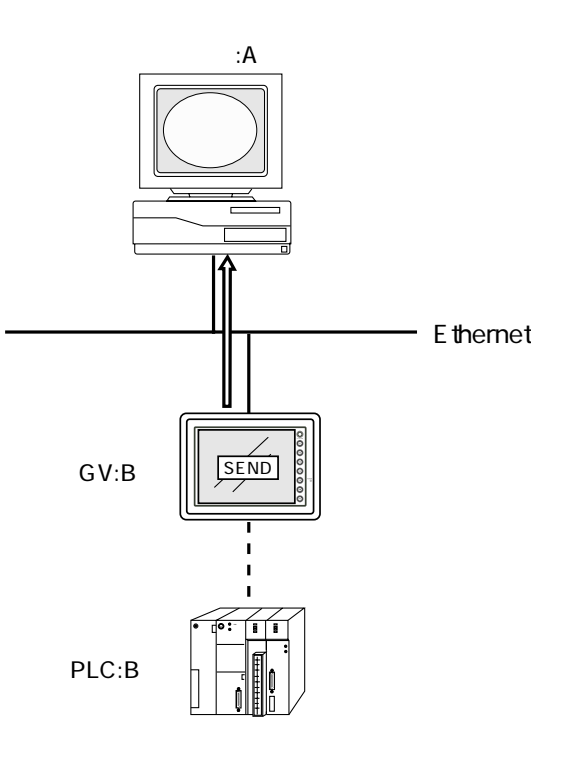

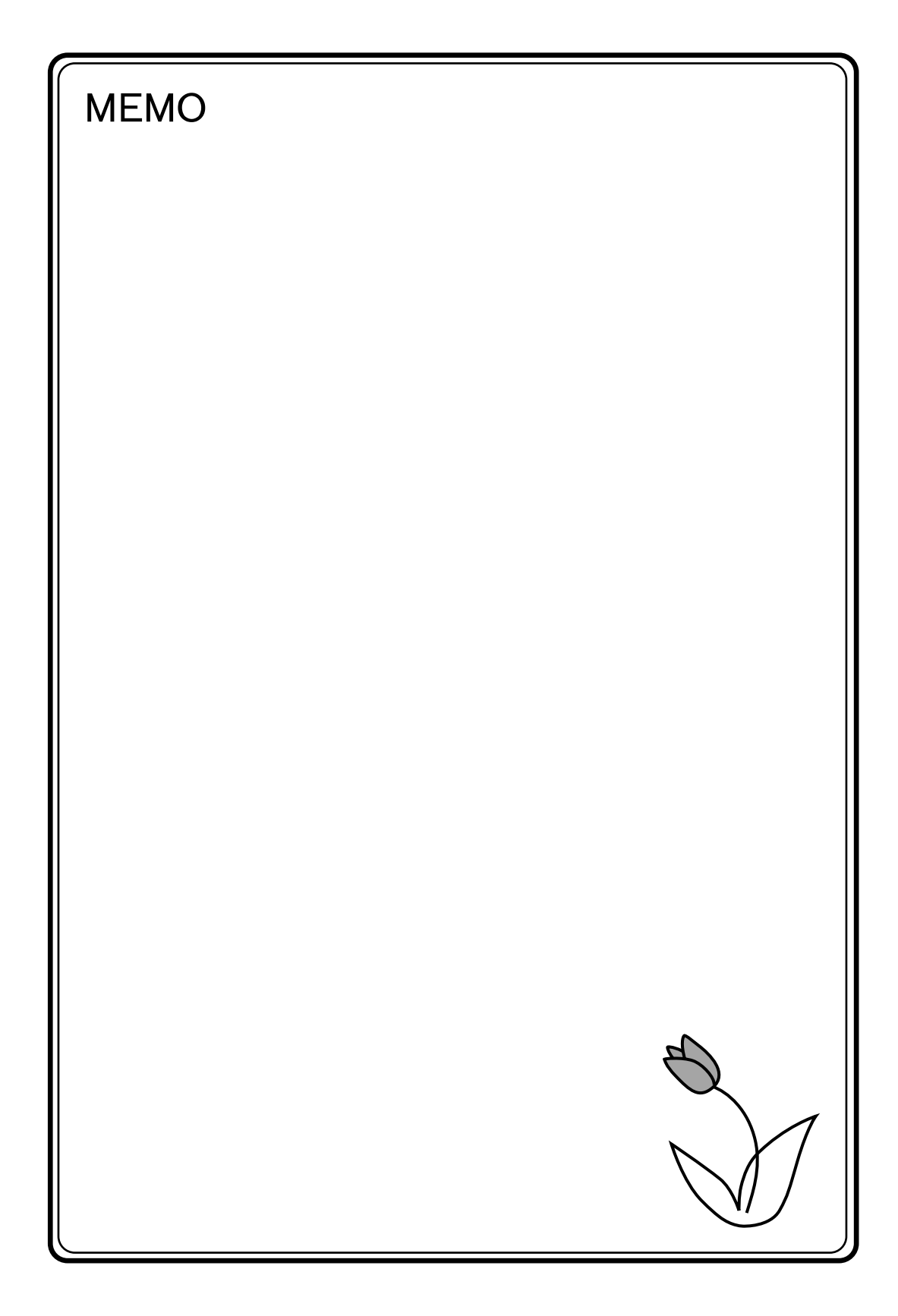

# **7 システムメモリ** GV \$s Ethernet

Ethernet \$s514 619

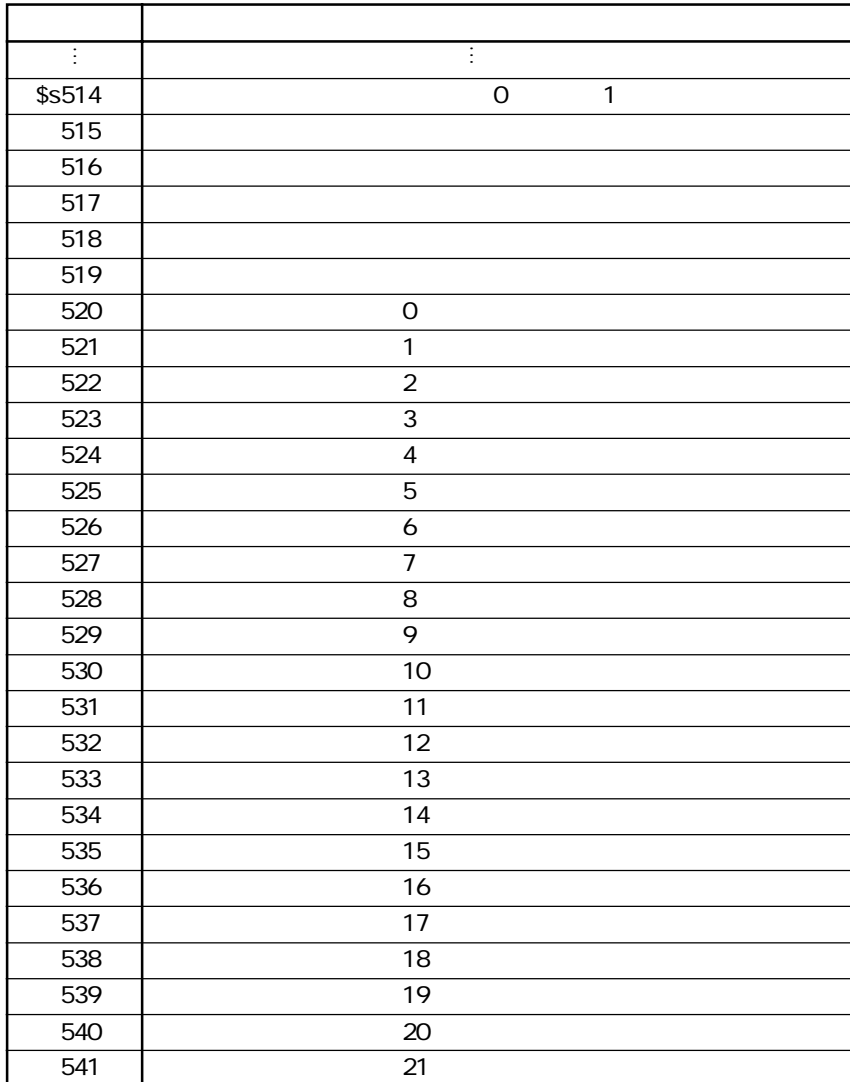

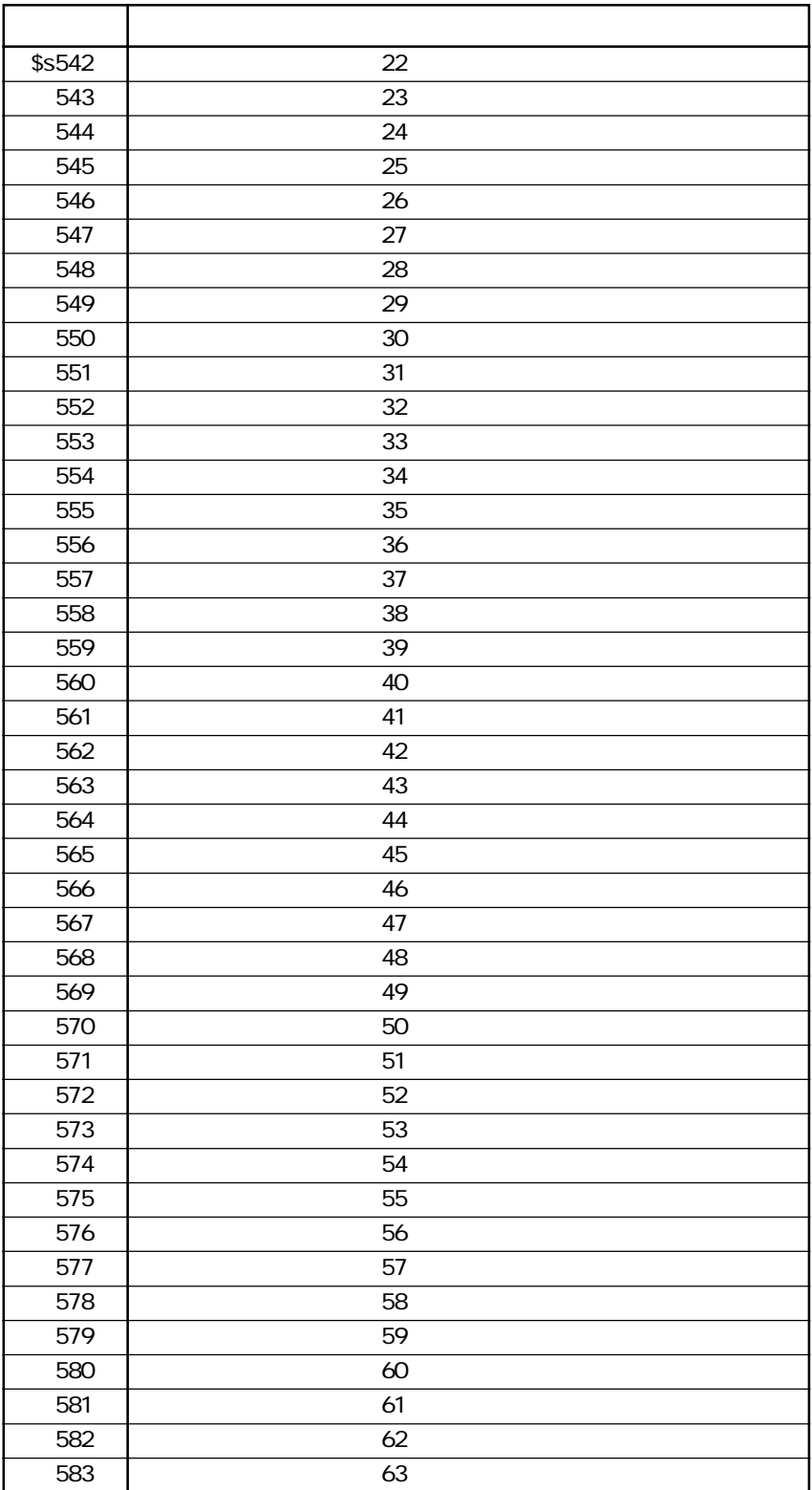

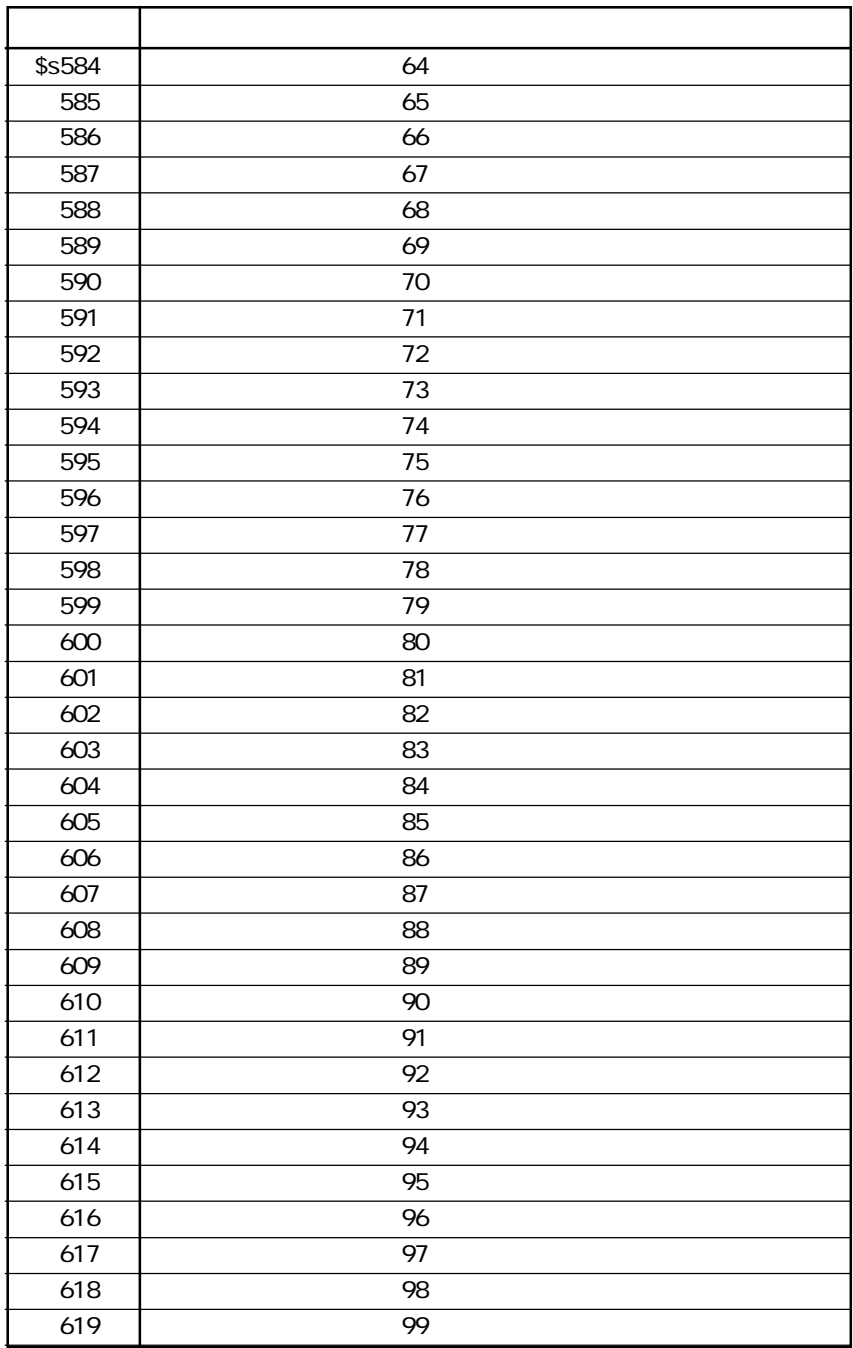

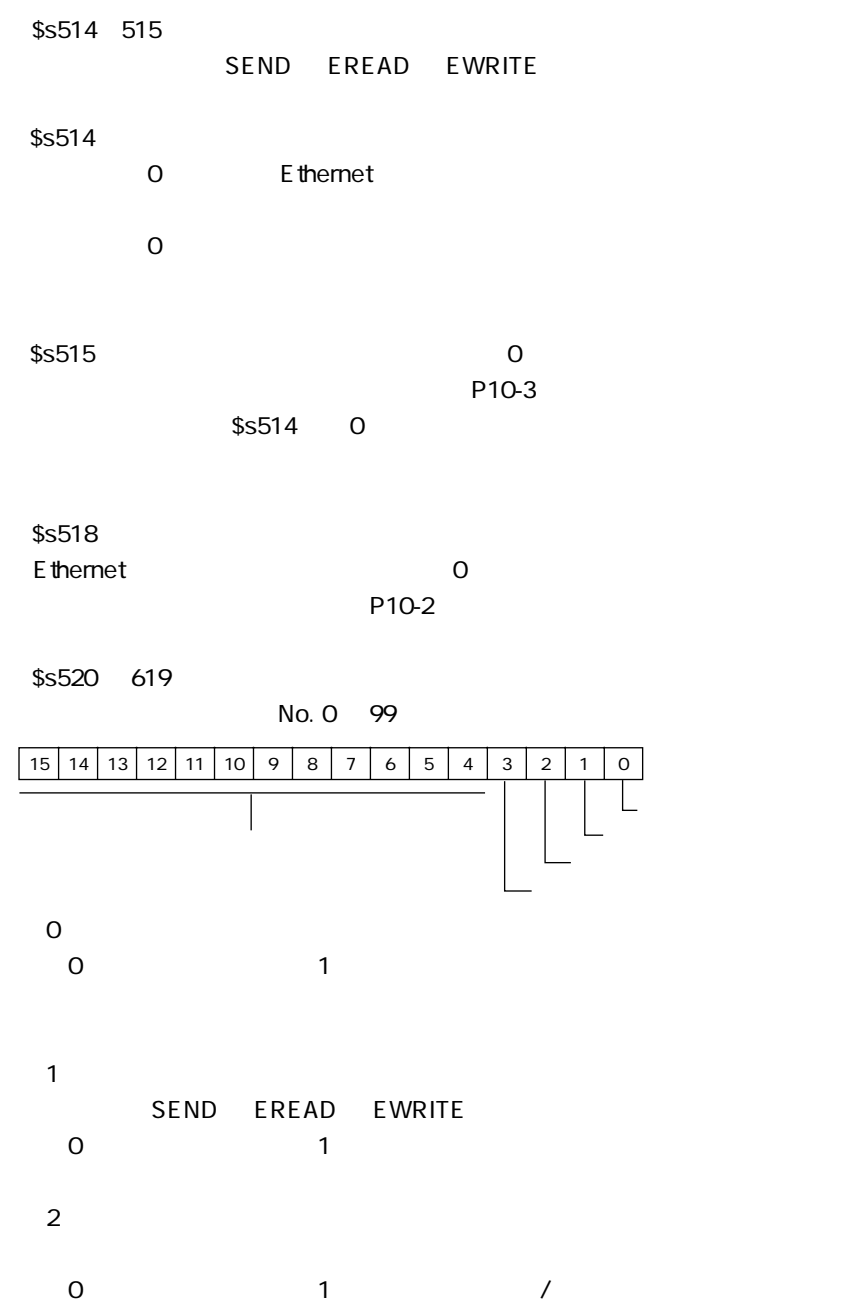

 $3$ SEND EREAD EWRITE<br>1  $|0\rangle$ 

4 15

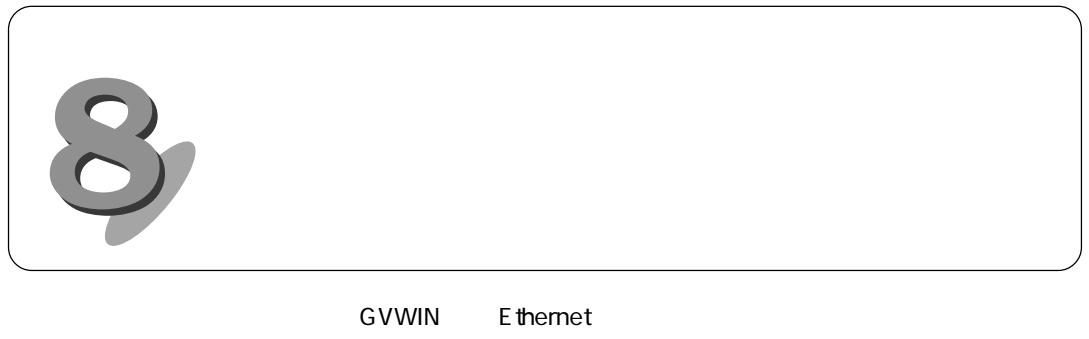

1.  $\mathbb{R}$ 

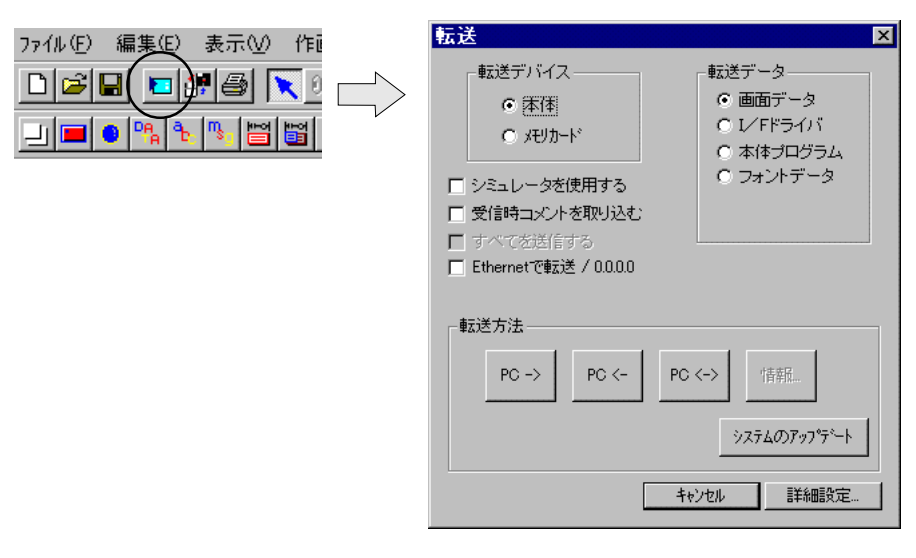

2. Ethernet  $\Box$ 

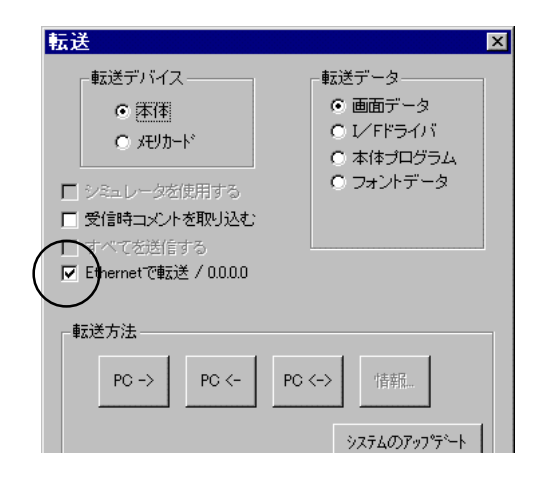

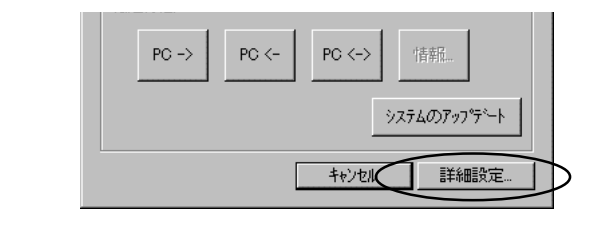

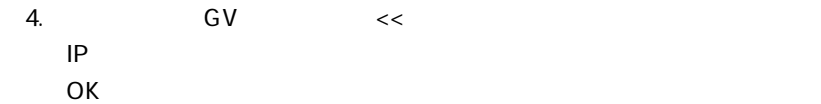

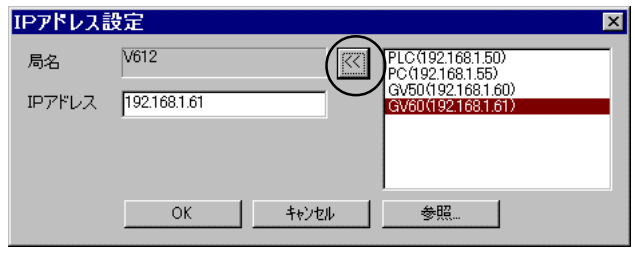

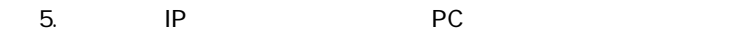

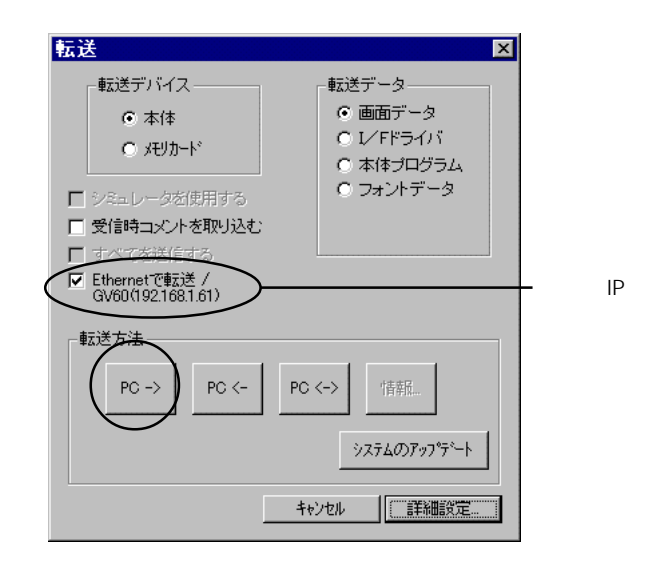

 $6.$ 

# $GV$  $GV$  $\ensuremath{\mathsf{IP}}$ No. 10000 GVWIN

 $1.$ 

E themet

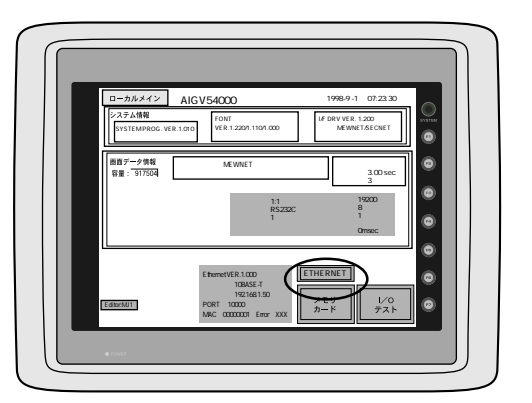

2. Ethernet  $|P|$ 

10BASE-T/AUI

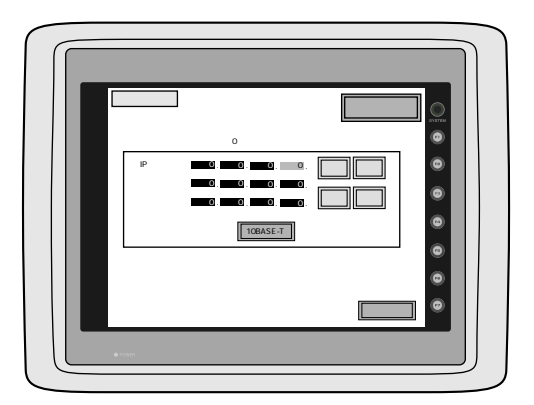

 $3.$ 

4. P8-1

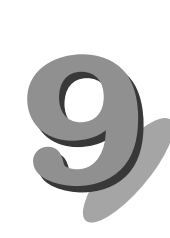

# **Ethernet (HKEtn10.DLL)**

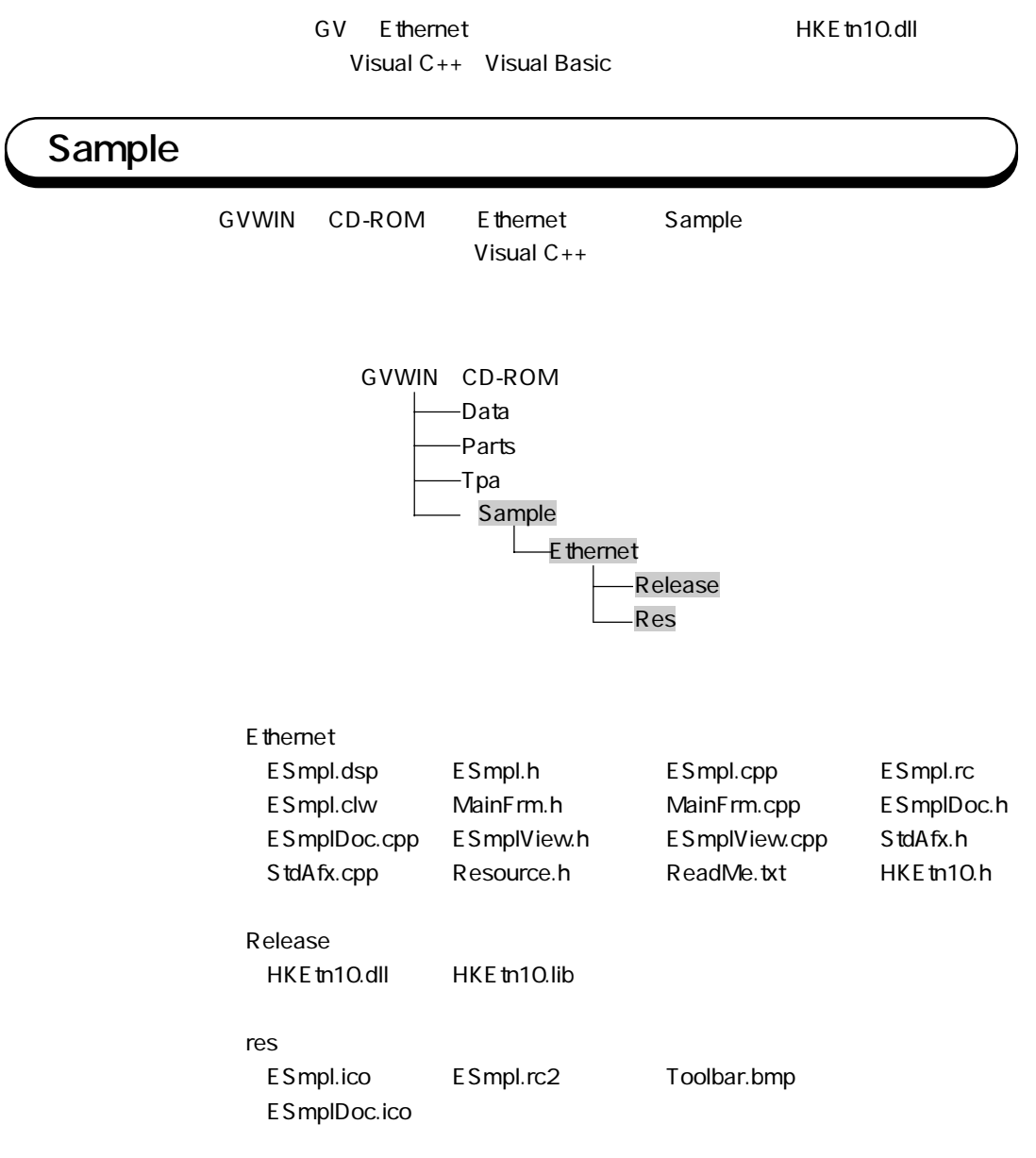

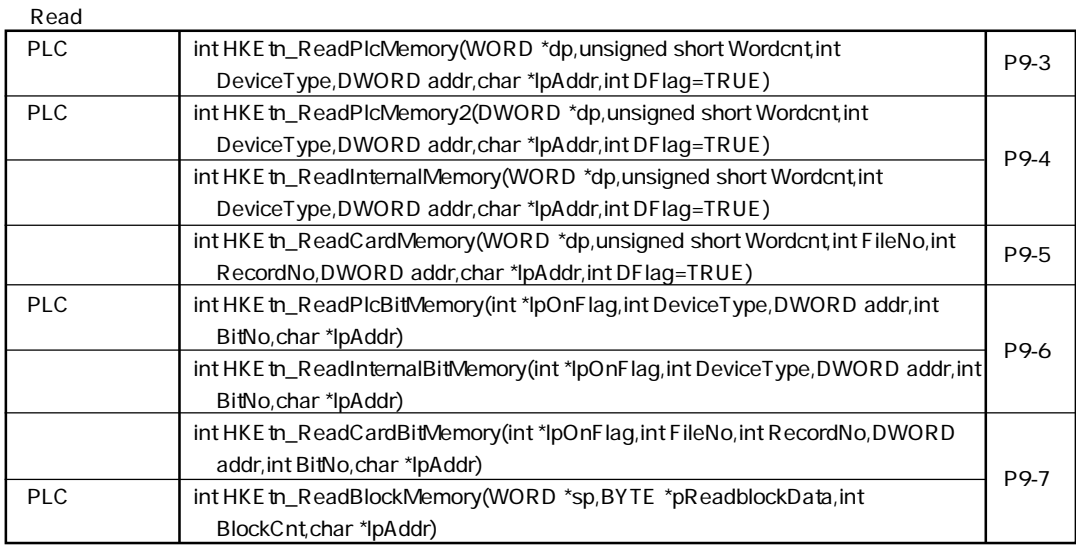

#### Write

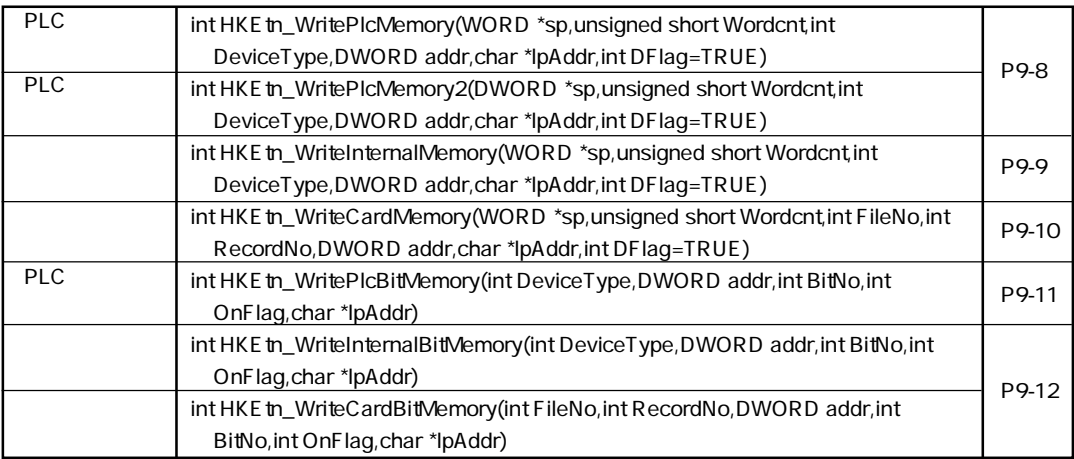

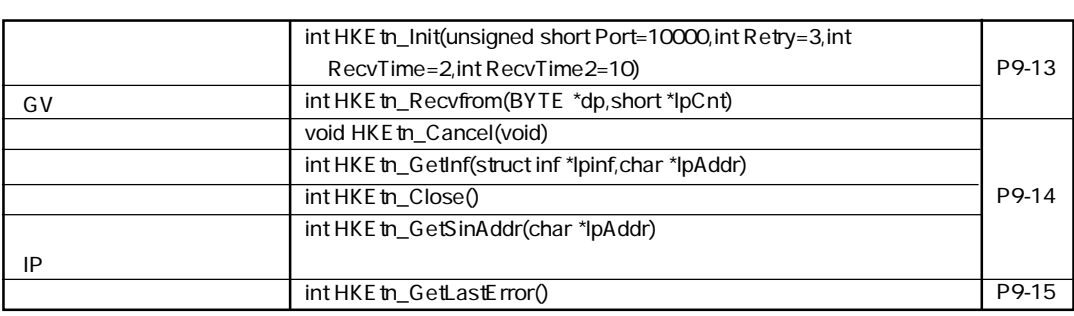

# **PLC**

**int HKEtn\_ReadPlcMemory(WORD \*dp,unsigned short Wordcnt,int DeviceType,DWORD addr,char \*lpAddr, int DFlag=TRUE)**

GV PLC データがあるまで

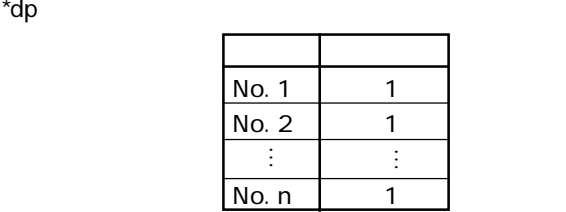

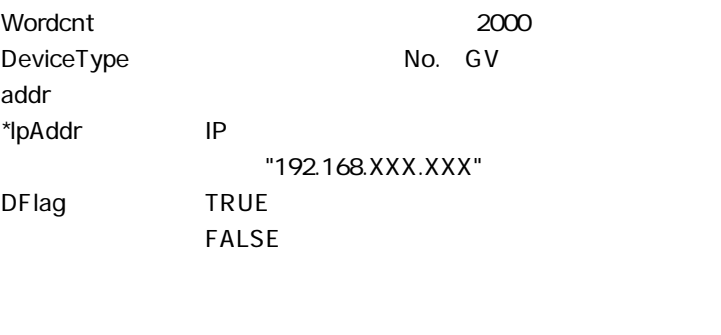

TRUE **FALSE** HKEtn\_GetLastError()

# **PLC int HKEtn\_ReadPlcMemory2(DWORD \*dp,unsigned short Wordcnt,int DeviceType,DWORD addr,char \*lpAddr, int DFlag=TRUE)**

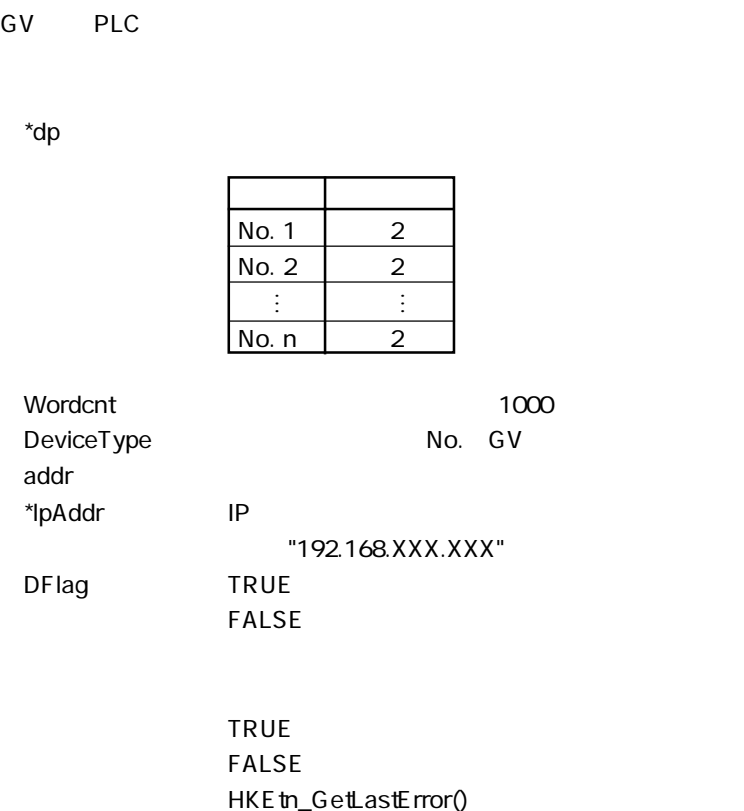

**int HKEtn\_ReadInternalMemory(WORD \*dp,unsigned short Wordcnt,int DeviceType,DWORD addr,char \*lpAddr,int DFlag=TRUE)**

GV PLC データがあるまで

 $*$ dp  $\sim$ 

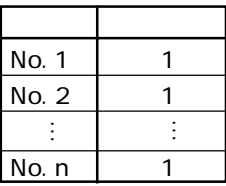

Wordcnt 2000 DeviceType 0: \$u 1: \$s addr しょうしょう しょうしょく しょうしょく \*lpAddr IP (例)"192.168.XXX.XXX" DFlag TRUE FALSE

> TRUF FALSE HKEtn\_GetLastError()

**int HKEtn\_ReadCardMemory(WORD \*dp,unsigned short Wordcnt,int FileNo,int RecordNo,DWORD addr,char \*lpAddr,int DFlag=TRUE)**

内 容 ワード数

1

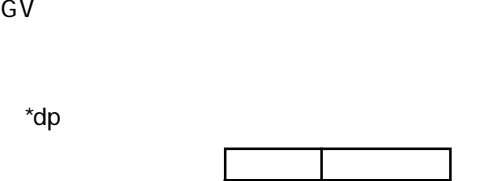

addr

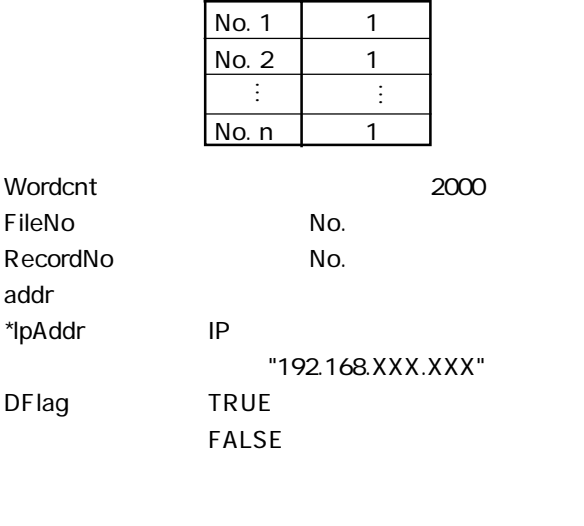

TRUE **FALSE** HKEtn\_GetLastError()

# **PLC int HKEtn\_ReadPlcBitMemory(int \*lpOnFlag,int DeviceType,DWORD addr,int BitNo,char \*lpAddr)**

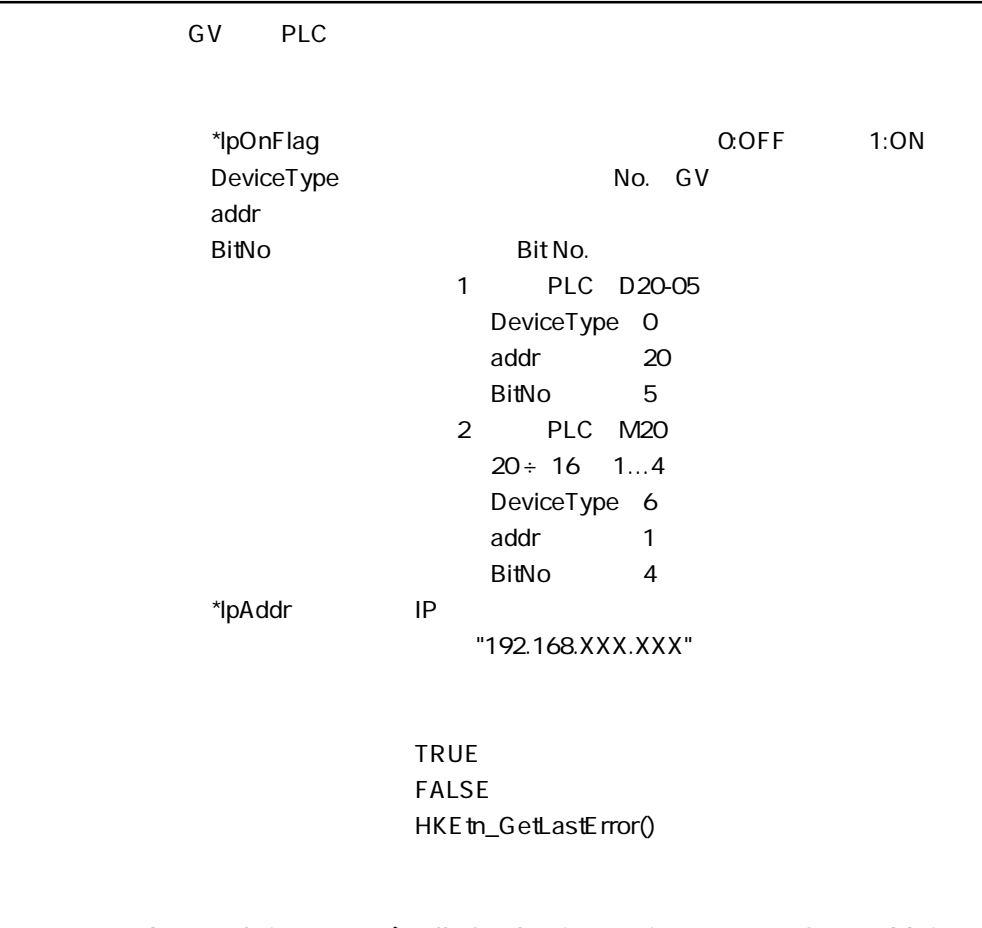

**int HKEtn\_ReadInternalBitMemory(int \*lpOnFlag,int DeviceType,DWORD addr,int BitNo,char \*lpAddr)**

GV やくらい しょうかい しょうかい しょうかい

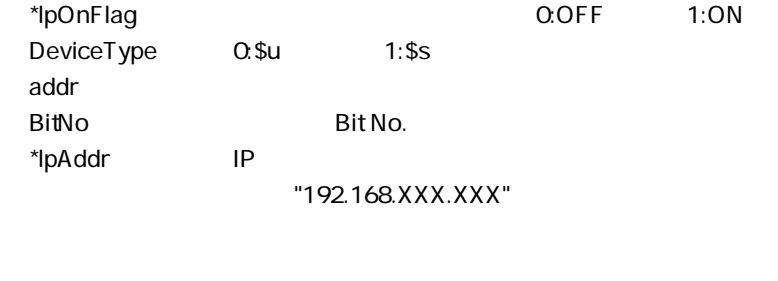

TRUE **FALSE** HKEtn\_GetLastError()

# **int HKEtn\_ReadCardBitMemory(int \*lpOnFlag,int FileNo,int RecordNo,DWORD addr,int BitNo,char \*lpAddr)**

GV やください しょうかい しょうかい しょうかい

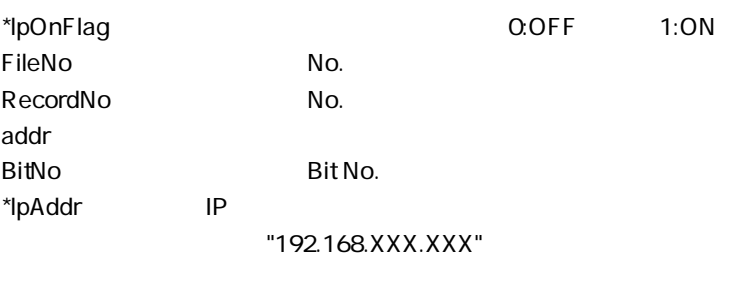

TRUE FALSE HKEtn\_GetLastError()

# **PLC**  $\blacksquare$

**int HKEtn\_ReadBlockMemory(WORD \*sp,BYTE \*pReadblockData,int BlockCnt,char \*lpAddr)**

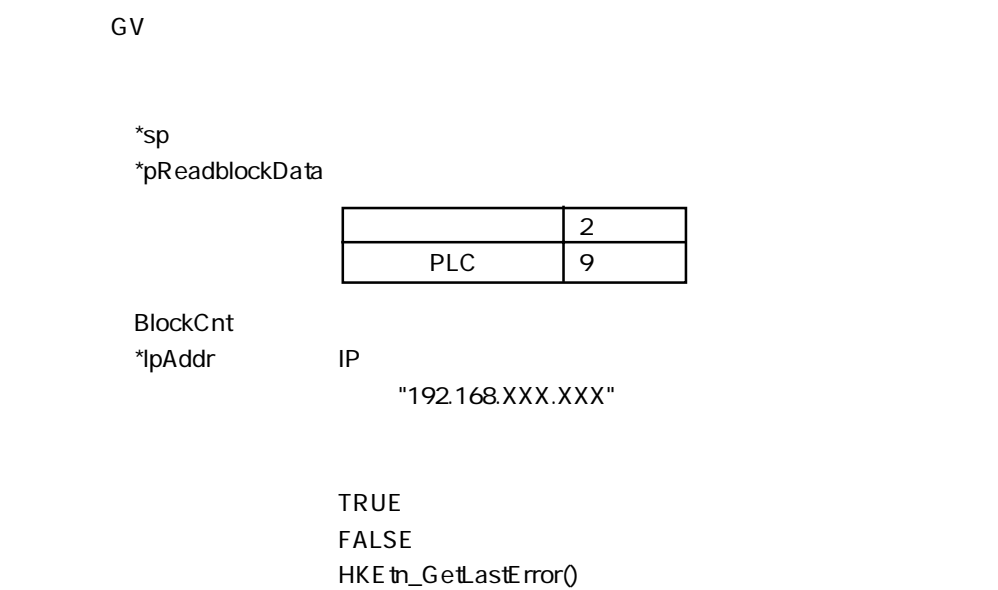

# **PLC**

**int HKEtn\_WritePlcMemory(WORD \*sp,unsigned short Wordcnt,int DeviceType,DWORD addr,char \*lpAddr, int DFlag=TRUE)**

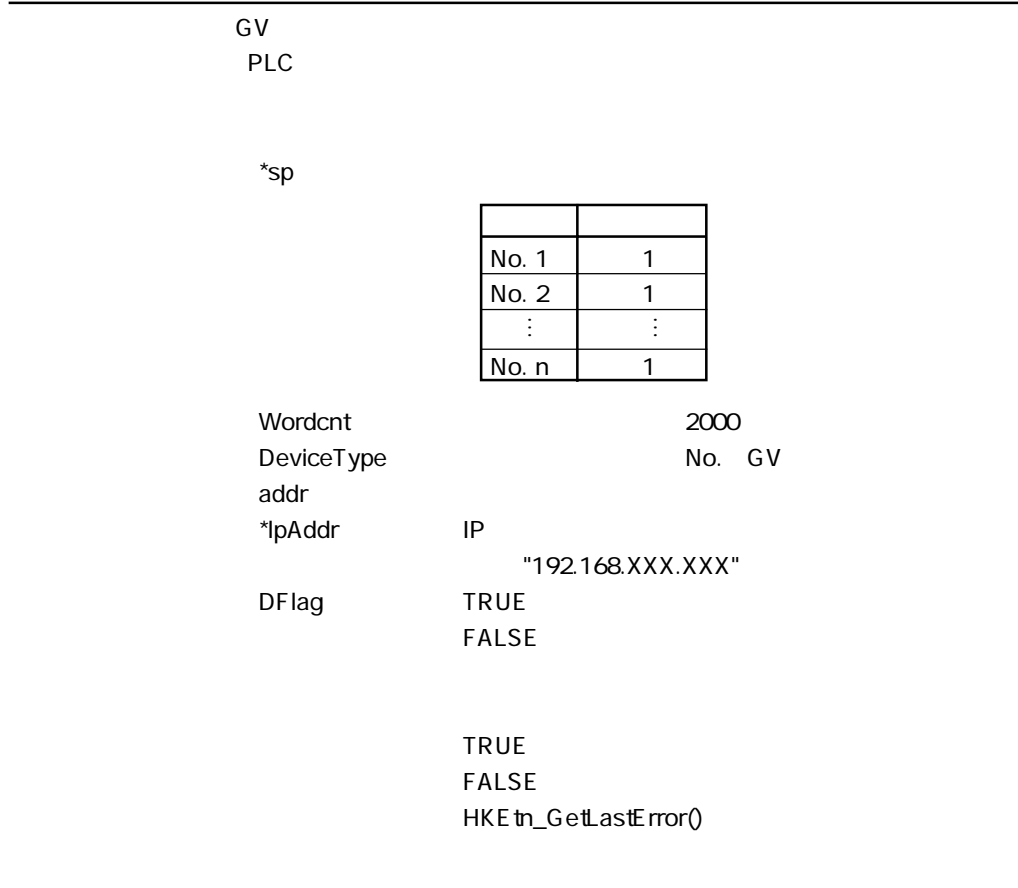

# **PLC**

**int HKEtn\_WritePlcMemory2(DWORD \*sp,unsigned short Wordcnt,int DeviceType,DWORD addr,char \*lpAddr, int DFlag=TRUE)**

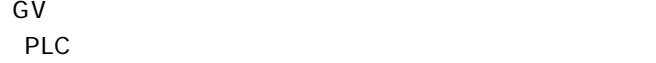

 $*$ sp  $\bullet$ 

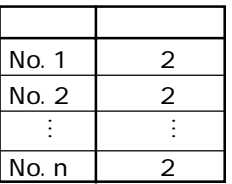

Wordcnt 1000<br>DeviceType Research No. GV DeviceType addr きょうしょう しょうしょく しゅうしょく \*lpAddr IP (例)"192.168.XXX.XXX" DFlag TRUE FALSE

> TRUE **FALSE** HKEtn\_GetLastError()

**int HKEtn\_WriteInternalMemory(WORD \*sp,unsigned short Wordcnt,int DeviceType,DWORD addr,chr \*lpAddr,int DFlag=TRUE)**

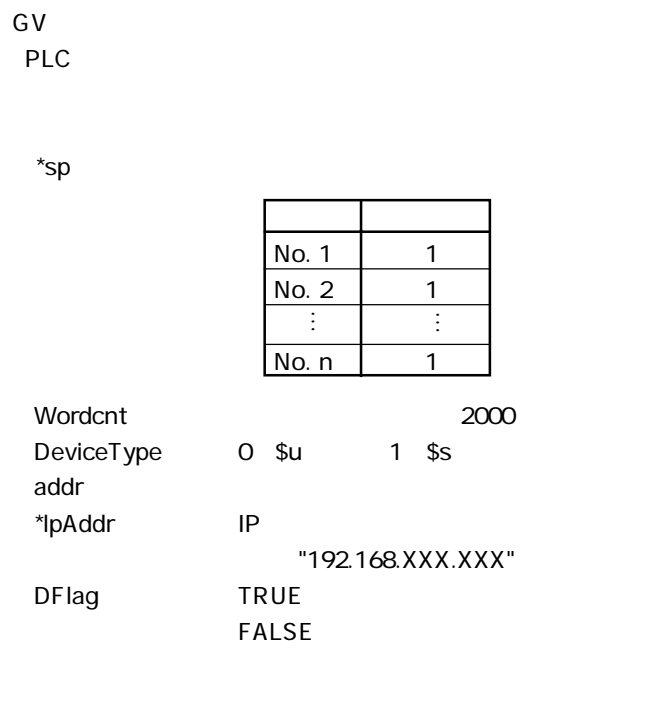

TRUE **FALSE** HKEtn\_GetLastError() Write

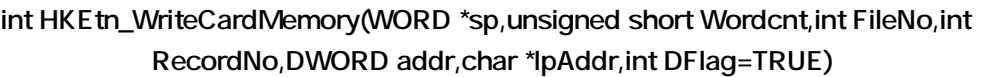

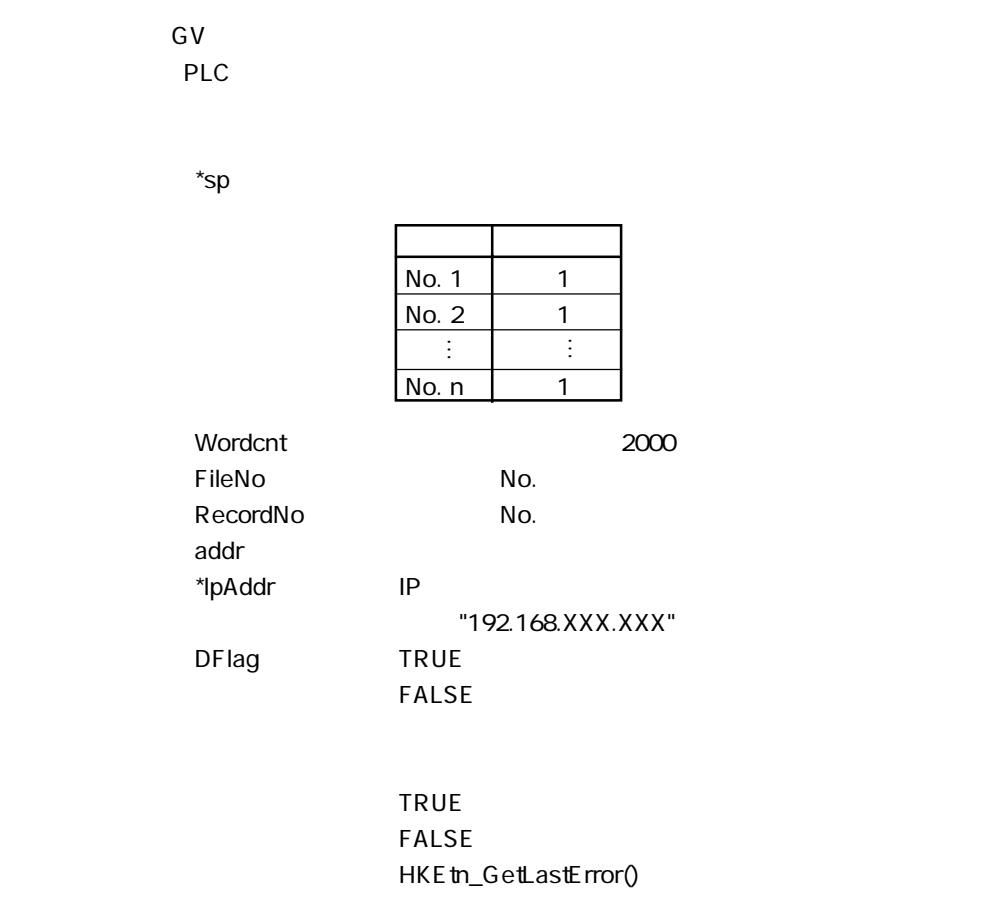

# **PLC**

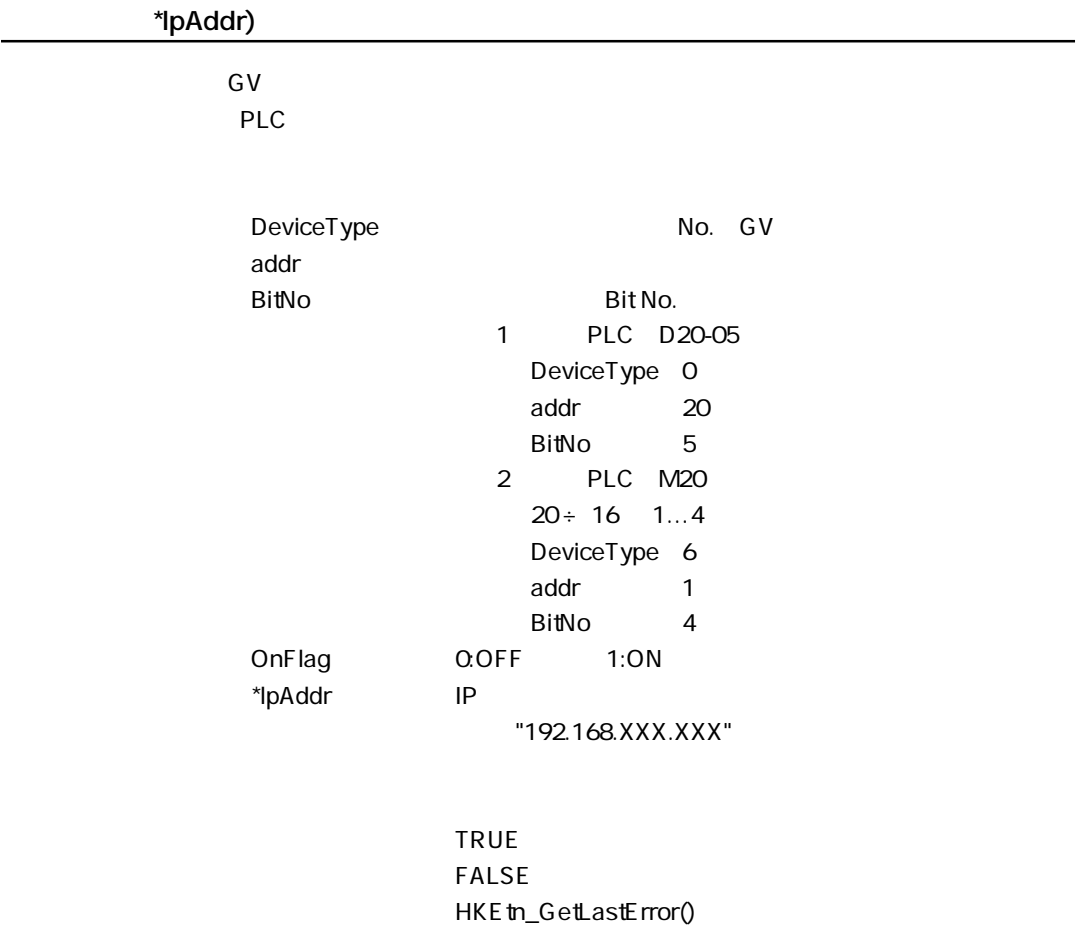

**int HKEtn\_WritePlcBitMemory(int DeviceType,DWORD addr,int BitNo,int OnFlag,char**

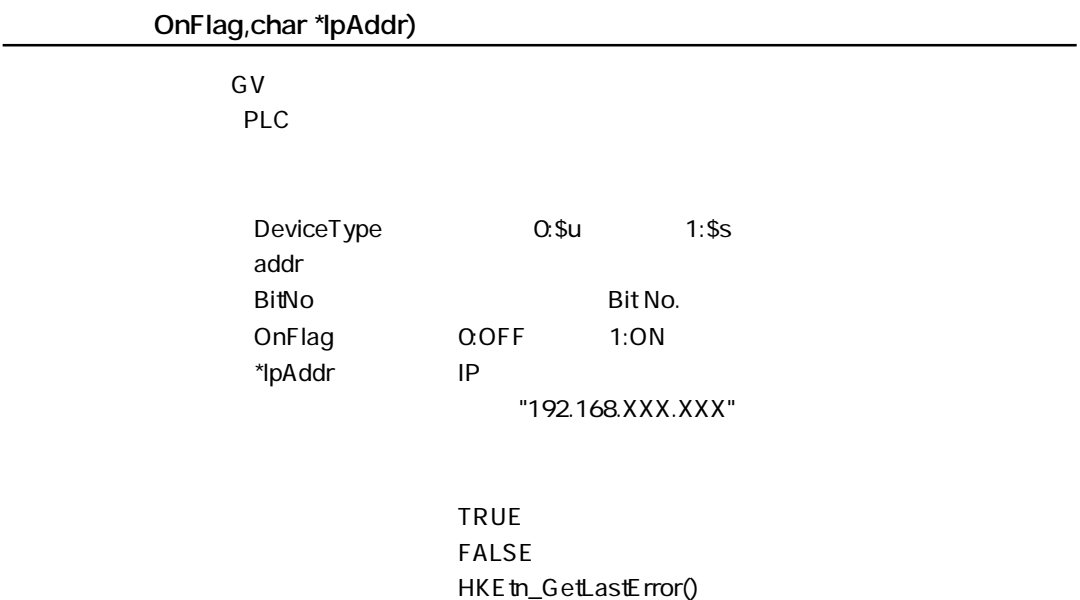

**int HKEtn\_WriteInternalBitMemory(int DeviceType,DWORD addr,int BitNo,int**

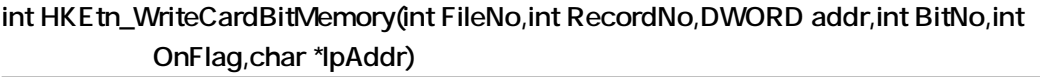

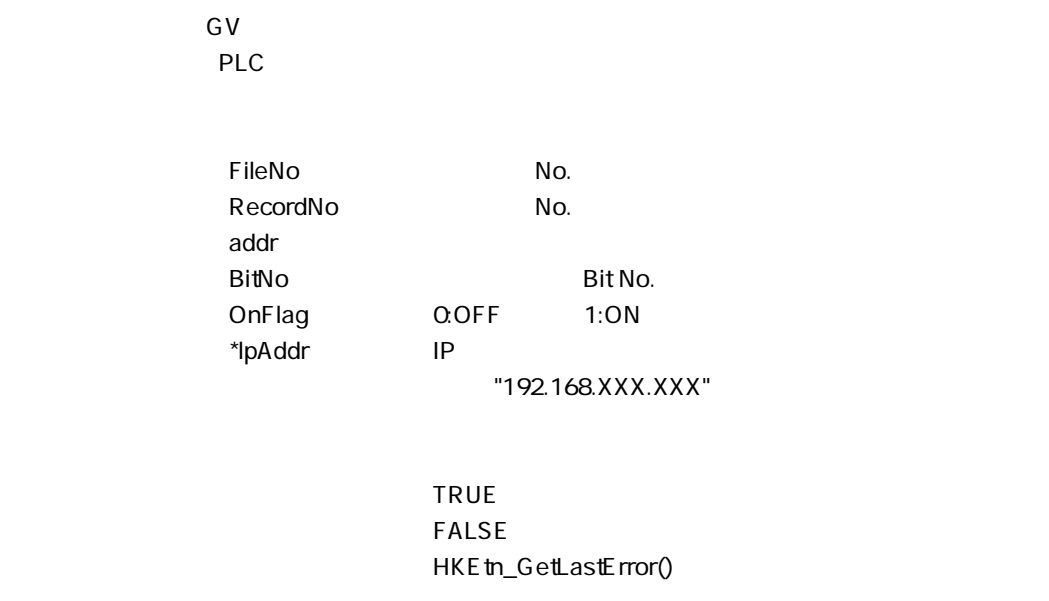

# **int HKEtn\_Init(unsigned short Port=10000,int Retry=3,int RecvTime=2,int RecvTime2=10)**

Port 10000 Retry RecvTime RecvTime2 2

### **TRUE FALSE** HKEtn\_GetLastError()

**GV** 

**int HKEtn\_Recvfrom(BYTE \*dp,short \*lpCnt)**

GV やください しょうかん はんしゃ しゅうしょく

 $*$ dp  $\sim$ 

5000

\*lpCnt

**TRUE FALSE** HKEtn\_GetLastError() **9**

**void HKEtn\_Cancel(void)**

Recvfrom()

#### **int HKEtn\_GetInf(struct inf \*lpinf,char \*lpAddr)**

 $*$ lpinf  $[0]$ \*lpAddr IP

(例)"192.168.XXX.XXX"

TRUE **FALSE** HKEtn\_GetLastError()

**int HKEtn\_Close()**

HKE tn10.dll

**◆受信した相手先 IP アドレスの取得 int HKEtn\_GetSinAddr(char \*lpAddr)**

recvfrom()

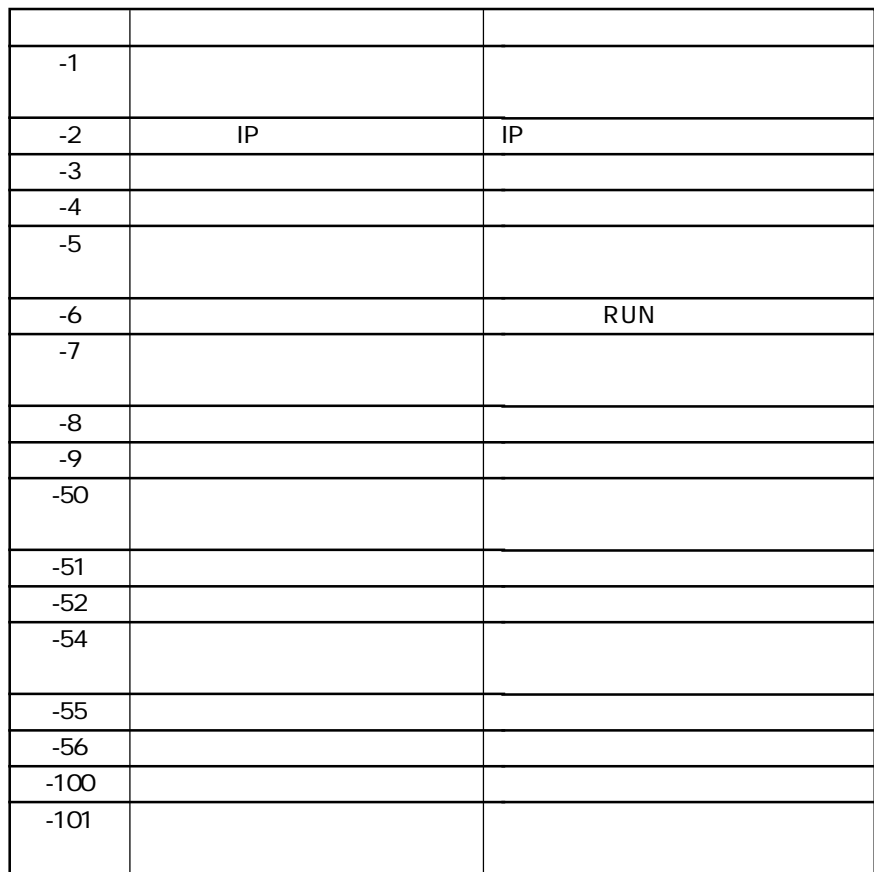

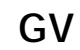

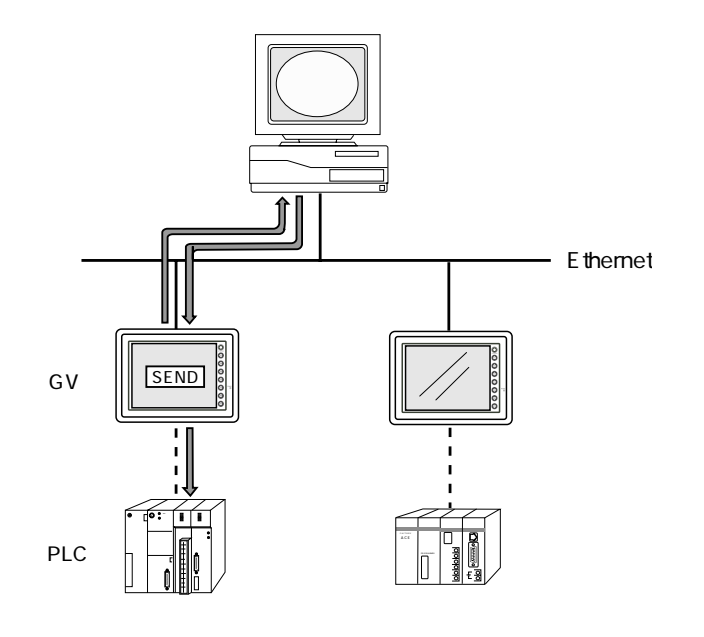

ŧ

RecvFrom()

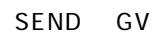

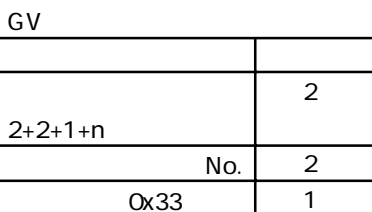

 $\sf n$ 

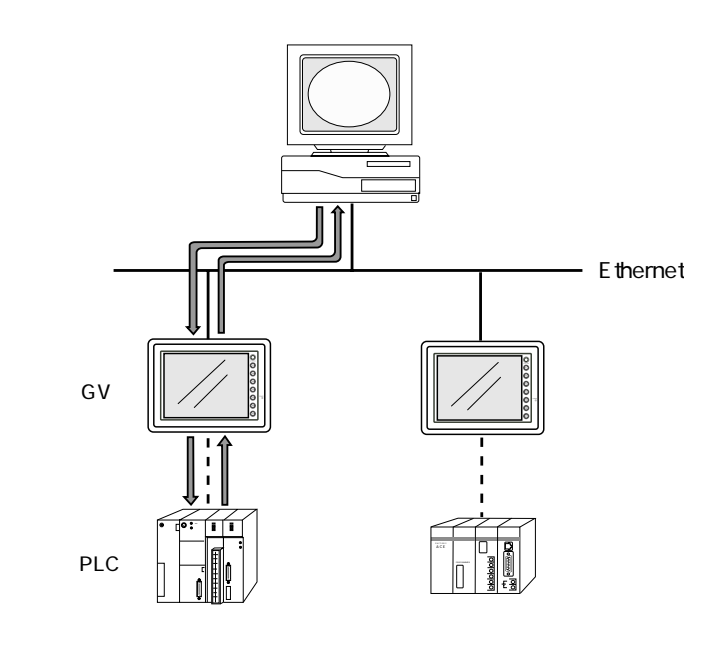

 $GV$ 

ReadPlcMemory()

GV PLC

PLC

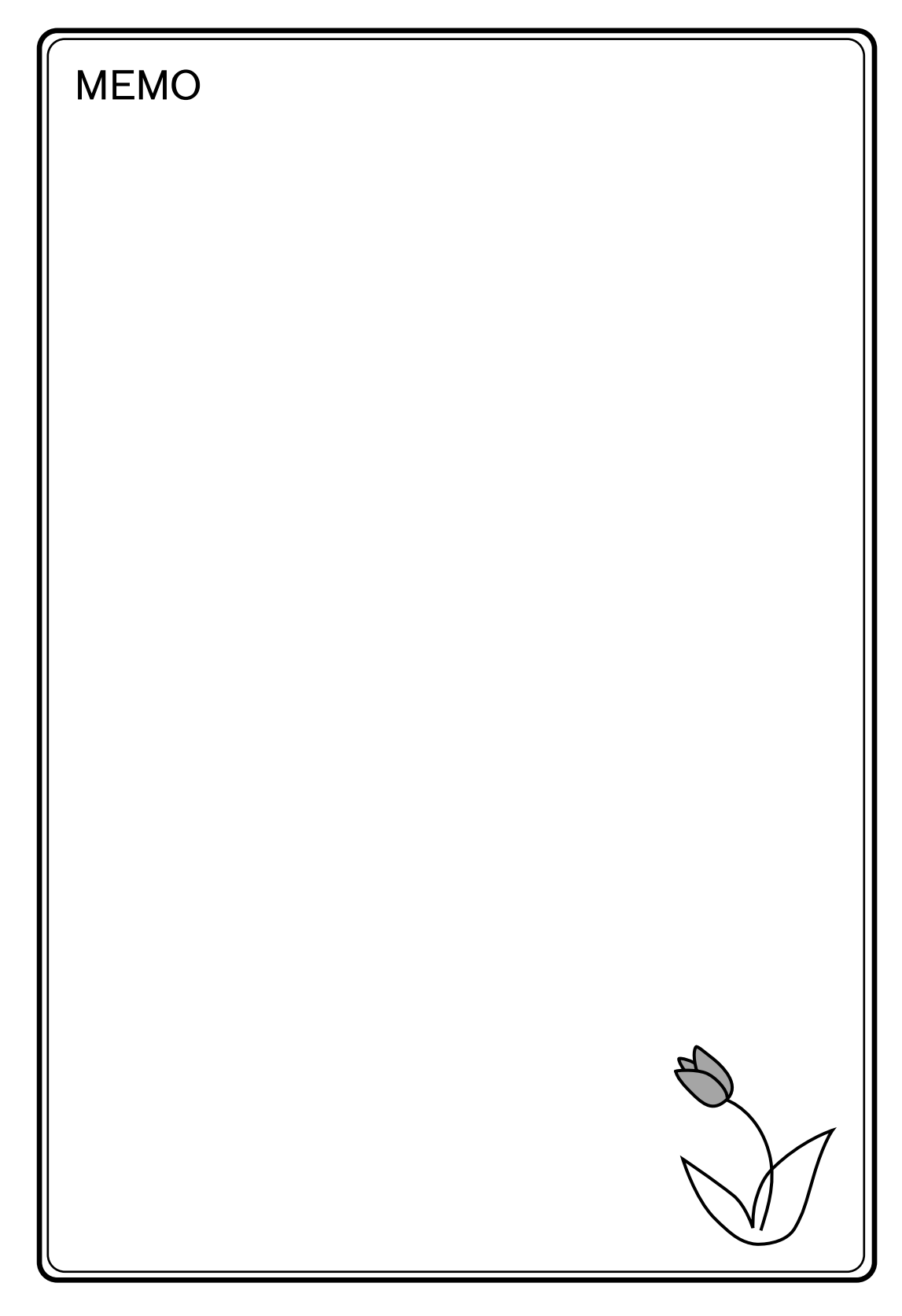

# **10**

GV いっしゃ しゅうしゅうしゅぎょう しゅうしゅうしゅ

\$s518 0

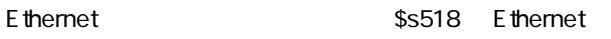

![](_page_60_Picture_4.jpeg)

![](_page_60_Picture_5.jpeg)

![](_page_60_Figure_6.jpeg)

No.

**10**

\$s518

![](_page_61_Picture_177.jpeg)

#### SEND/EREAD/EWRITE

 $$s515$ 

\$s515

![](_page_62_Picture_75.jpeg)

**10**

![](_page_63_Figure_0.jpeg)

![](_page_63_Figure_1.jpeg)

![](_page_63_Picture_52.jpeg)

# 改訂履歴

マニュアル番号は、表紙下に記載されています。

![](_page_64_Picture_87.jpeg)

● 在庫・納期・価格など、販売に関するお問い合わせは-

● 技術に関するお問い合わせは-コールセンタ・フリーダイヤル TEL 0120-394-205 FAX 0120-336-394 ※サービス時間/9:00~17:00(12:00~13:00、当社休業日を除く) Webでのお問い合わせ panasonic-denko.co.jp/sunx

#### パナソニック電工SUNX株式会社

〒486-0901 愛知県春日井市牛山町2431-1 © Panasonic Electric Works SUNX Co., Ltd. 2011